## PRESENTATION ON

# Making Online Brake Power Certificate (BPC) on Freight Maintenance Management System (FMMS)<br>
Presented By :

Abhishek Kumar Senior Instructor/STC Ajmer

## FREIGHT MAINTENANACE MANAGEMENT SYSTEM (FMM)

- **ONLINE SYSTEM.**
- **RECORDING OF ALL ACTIVITIES IN FREIGHT DEPOTS.**

 e.g. ONLINE BPC, ATTENDENCE MARKING, SICK LINE MODULE, ROH DEPOT MODULE ETC.

## PRE-REQIUISITES

- Personal Computer with Windows OS & Basic Configuration.
- **Internet Or Railnet Connection.**
- **Printer (Laserjet Preferably)**
- Colour Papers as Per Colours Of BPC.
- Back-Ups and Standby System.
- **User Id And Password Given By CRIS.**

### HOW TO CREATE A BPC ONLINE?

- **After assembling PC and peripherals, one need** to install a safe browser on PC e.g. Google Chrome or Mozilla Firefox.
- Open browser.
- **Log on to roams.cris.gov.in**
- You will get this page as:-

## www.roams.cris.gov.in

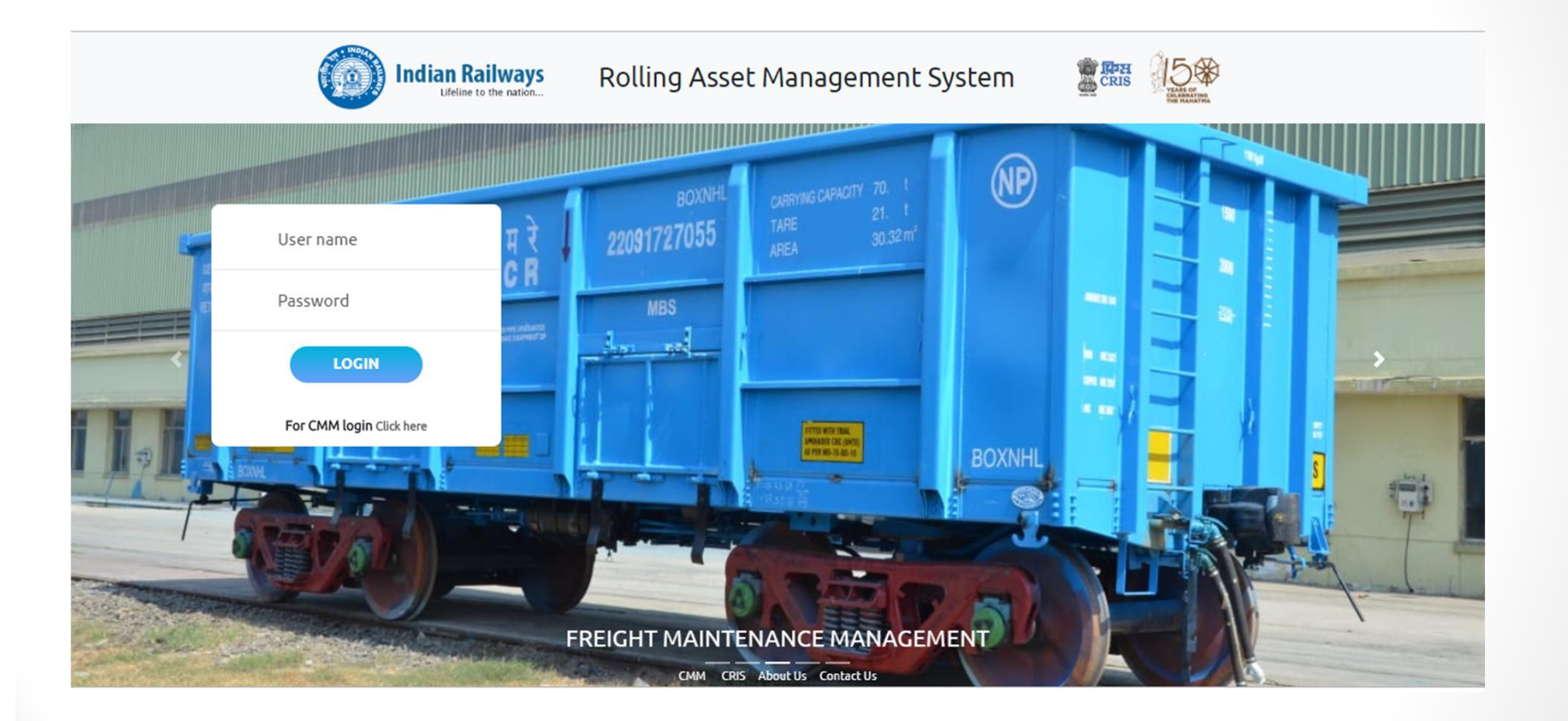

## Login with user id and Password.

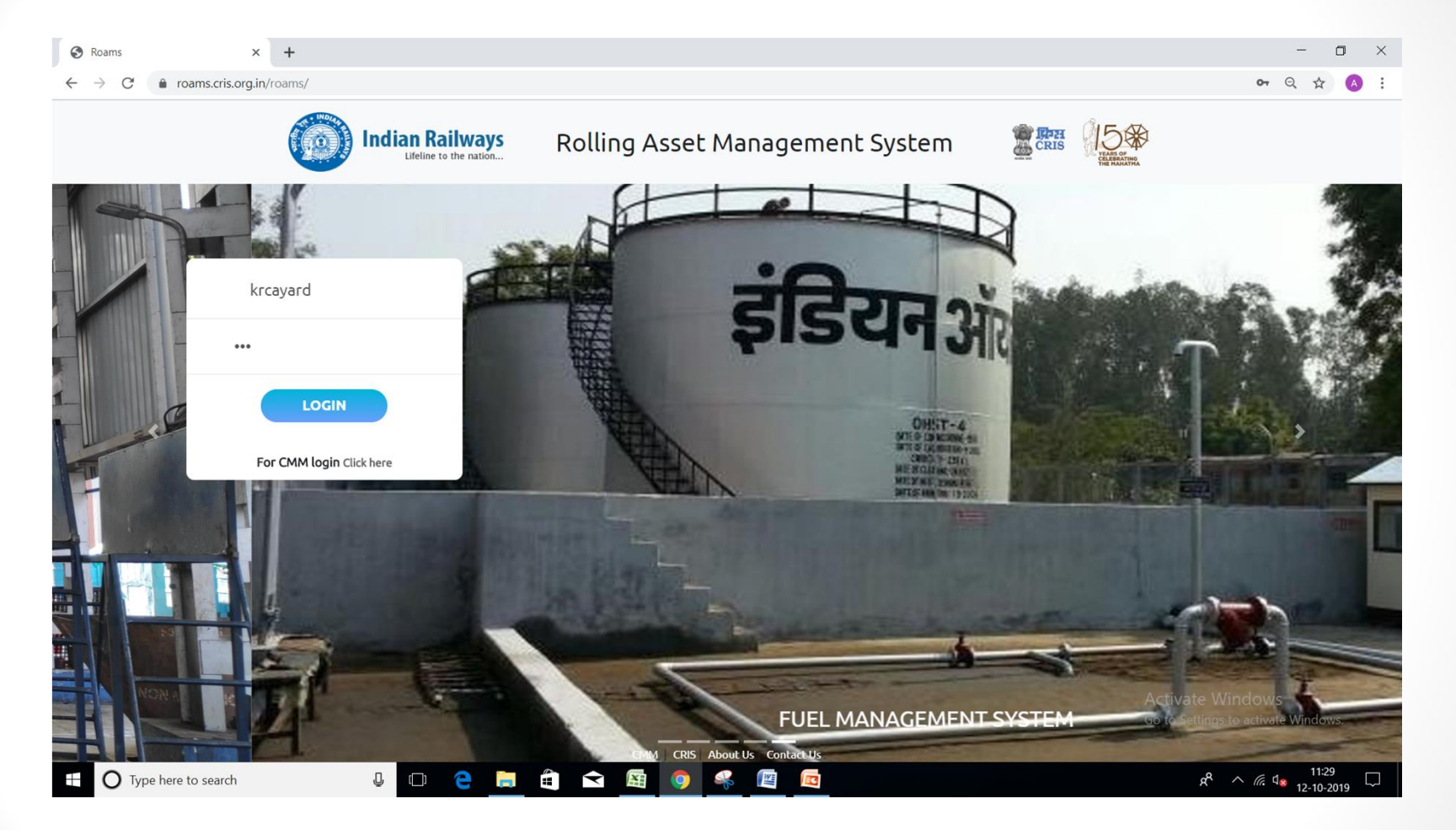

## Page will appear as below

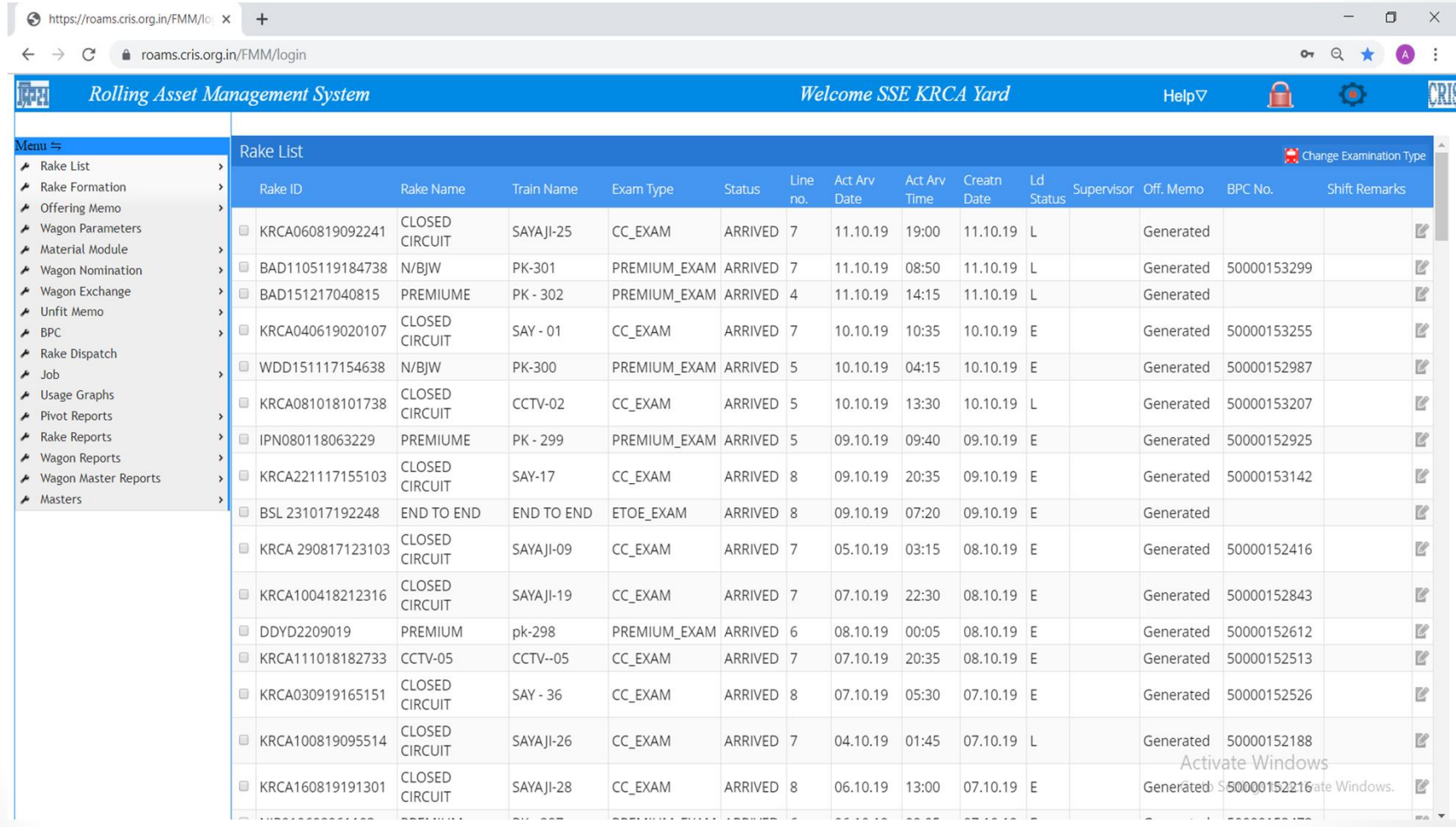

## Creating rake whose BPC is being generated for first time. Click on Create rake.

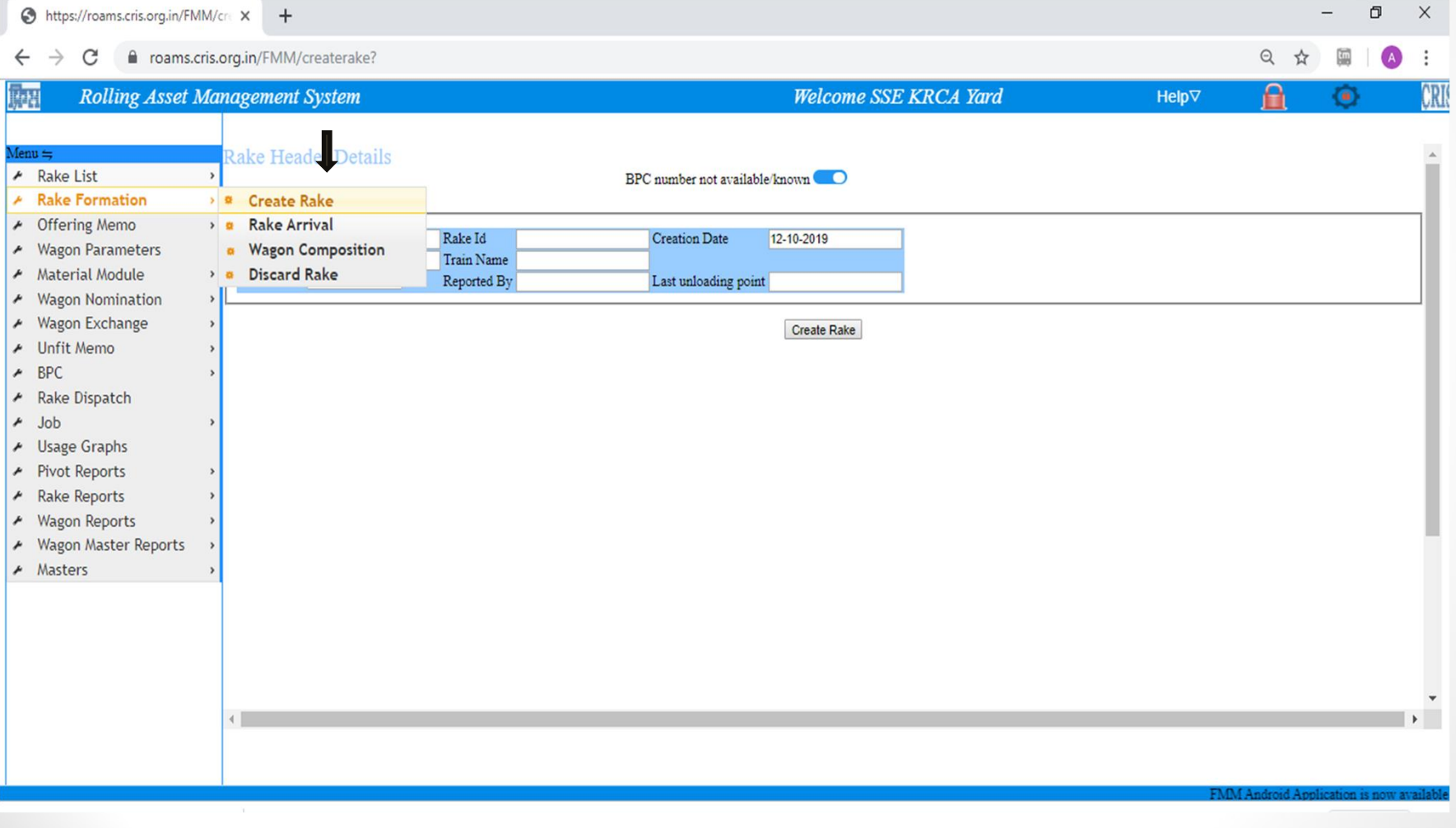

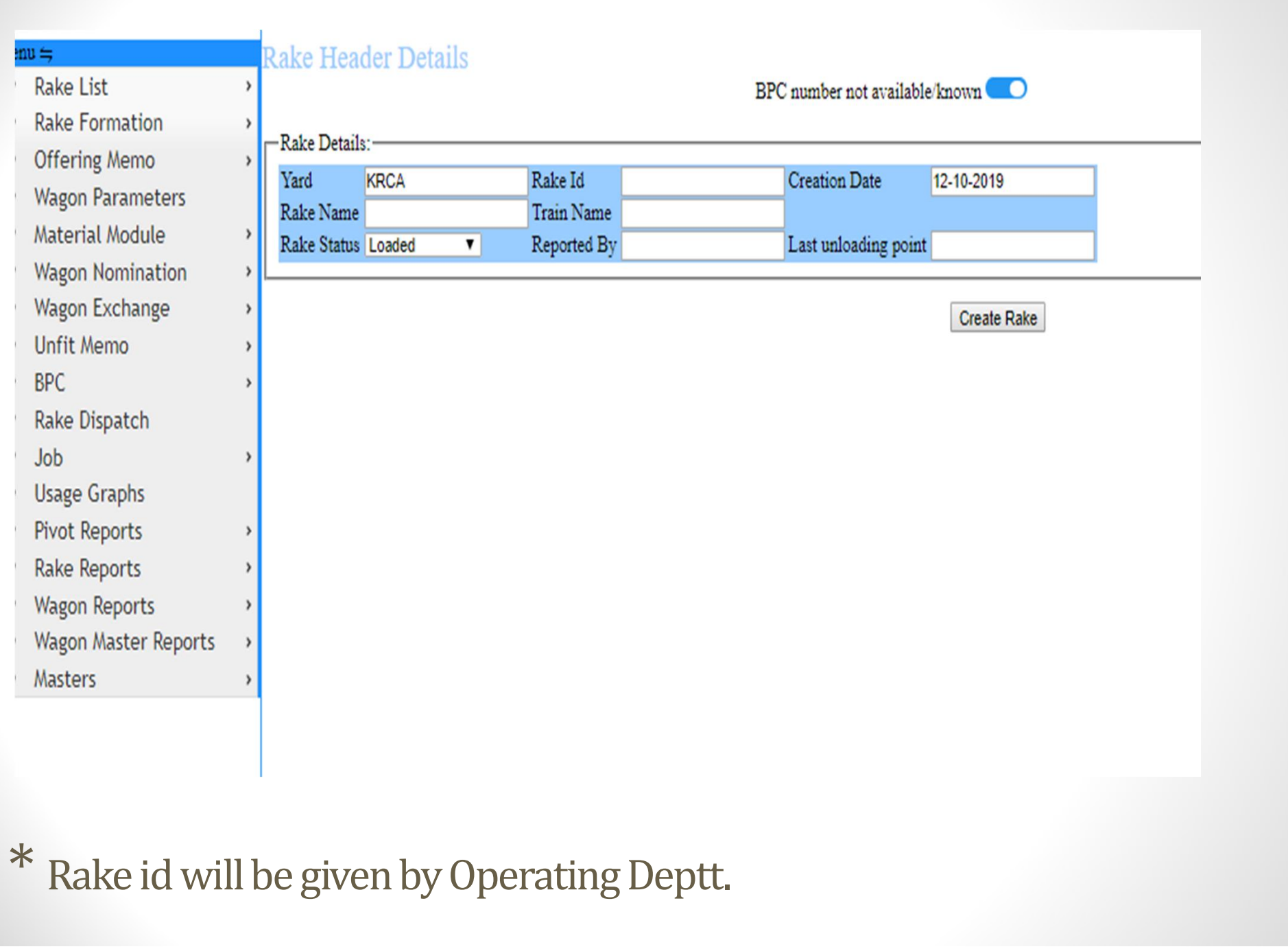

## Fill in the details & create rake

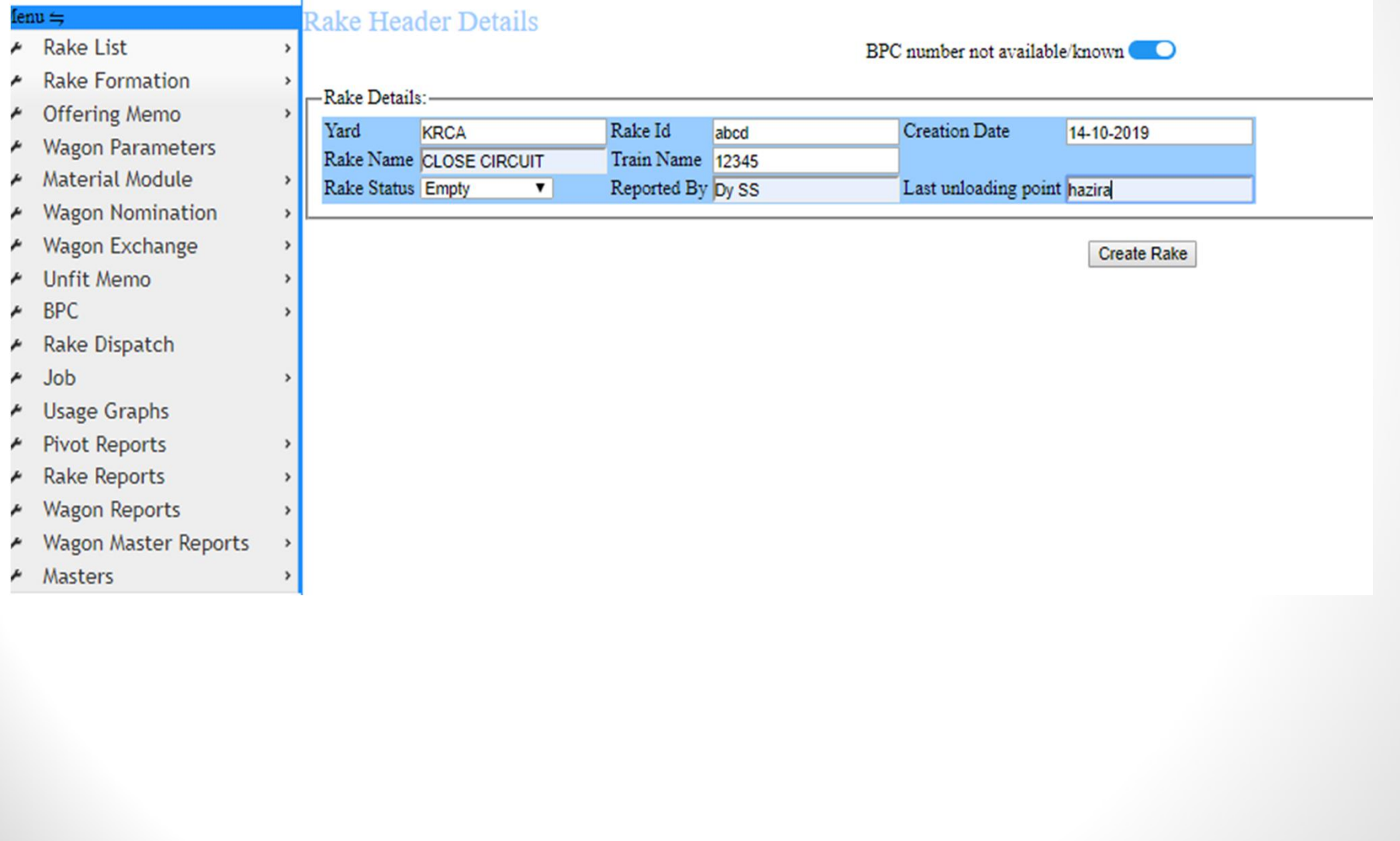

## After creating rake fill in actual arrival date, time & line no.

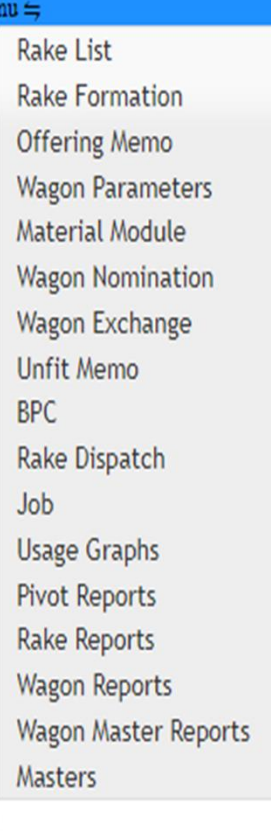

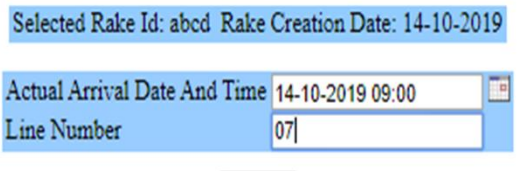

Submit

### Selected Rake Id: abcd Rake Creation Date: 14-10-2019

Attention: Please ensure all data is correct before clicking on build rake. After Build rake no changes are allowed. However further wagons offered for examination as part of Rake may be added. Offering memo details must be entered for such wagons

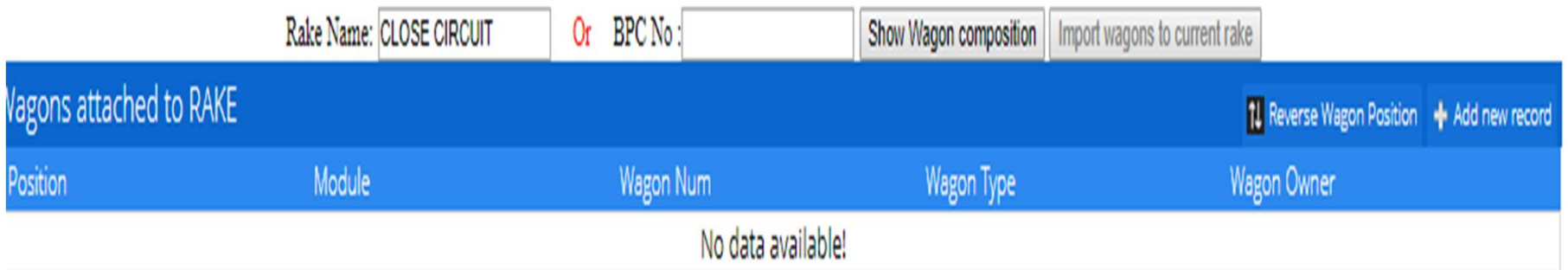

## Adding wagon details of rake

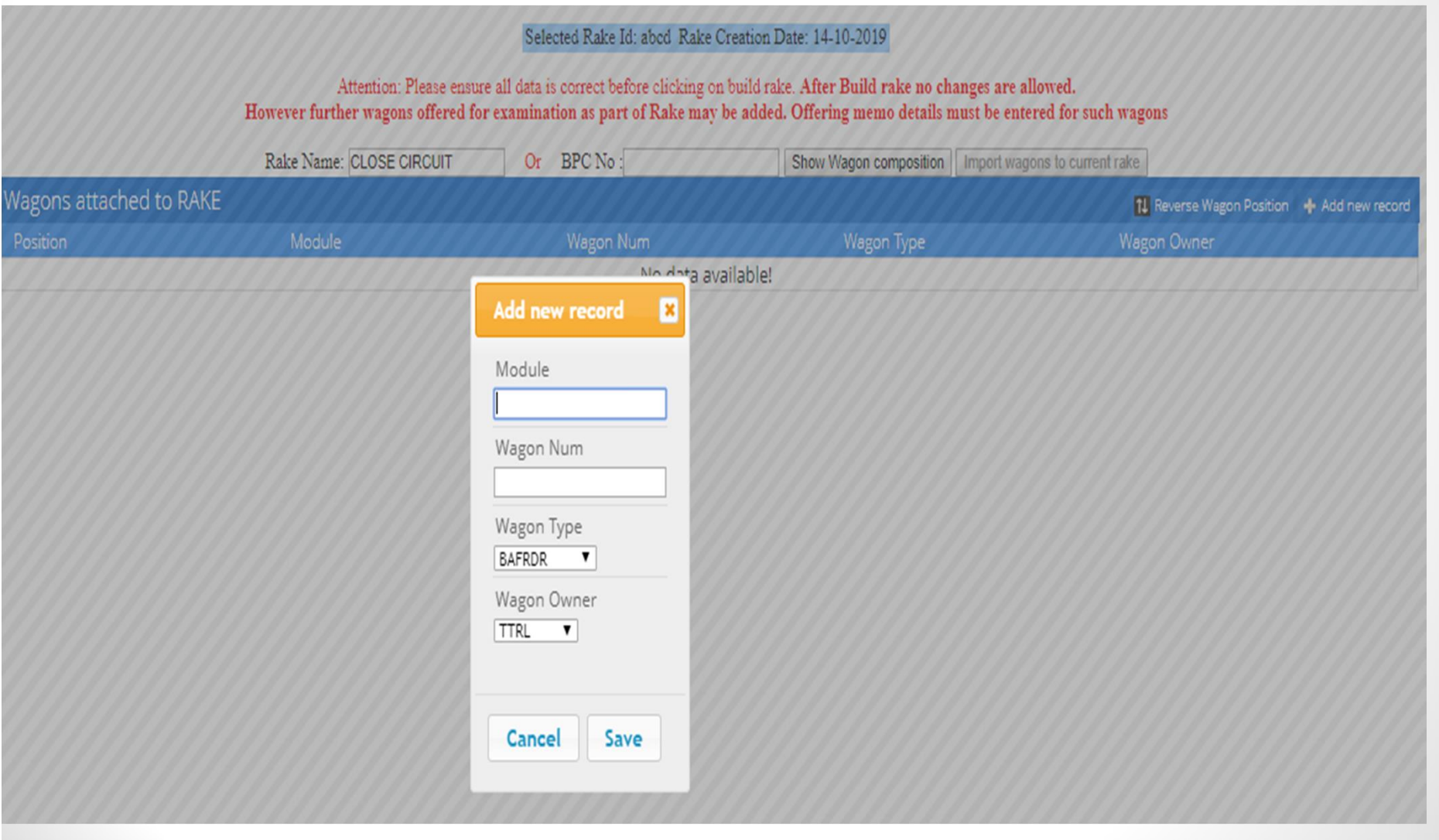

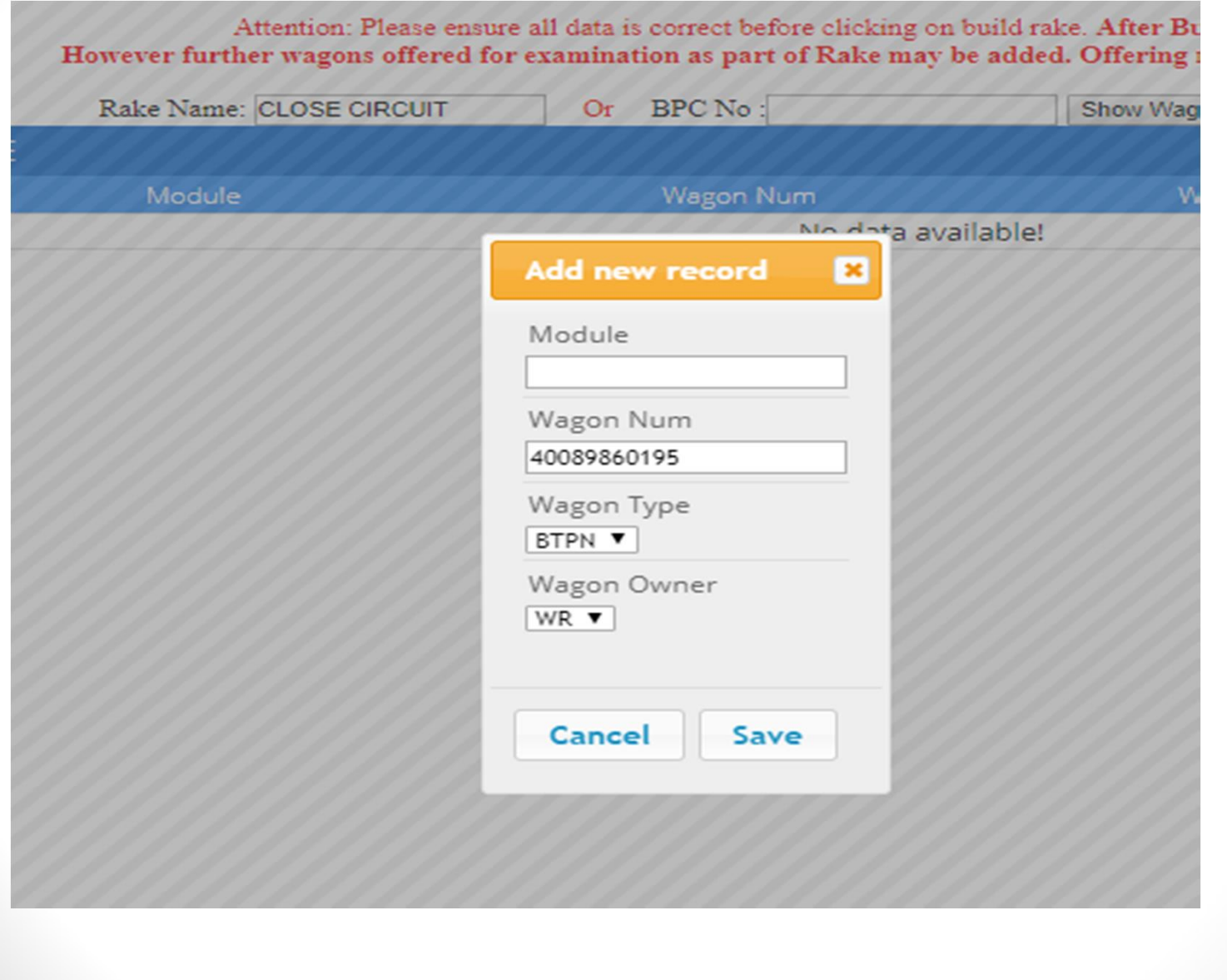

## Add all the wagons in the rake & click on 'Build Rake And Update Masters'.

Attention: Please ensure all data is correct before clicking on build rake. After Build rake no changes are allowed. However further wagons offered for examination as part of Rake may be added. Offering memo details must be entered for such wagons

ANAANA YANA YA GAAA YANU AMMA AMMA WANA YILAA WAN

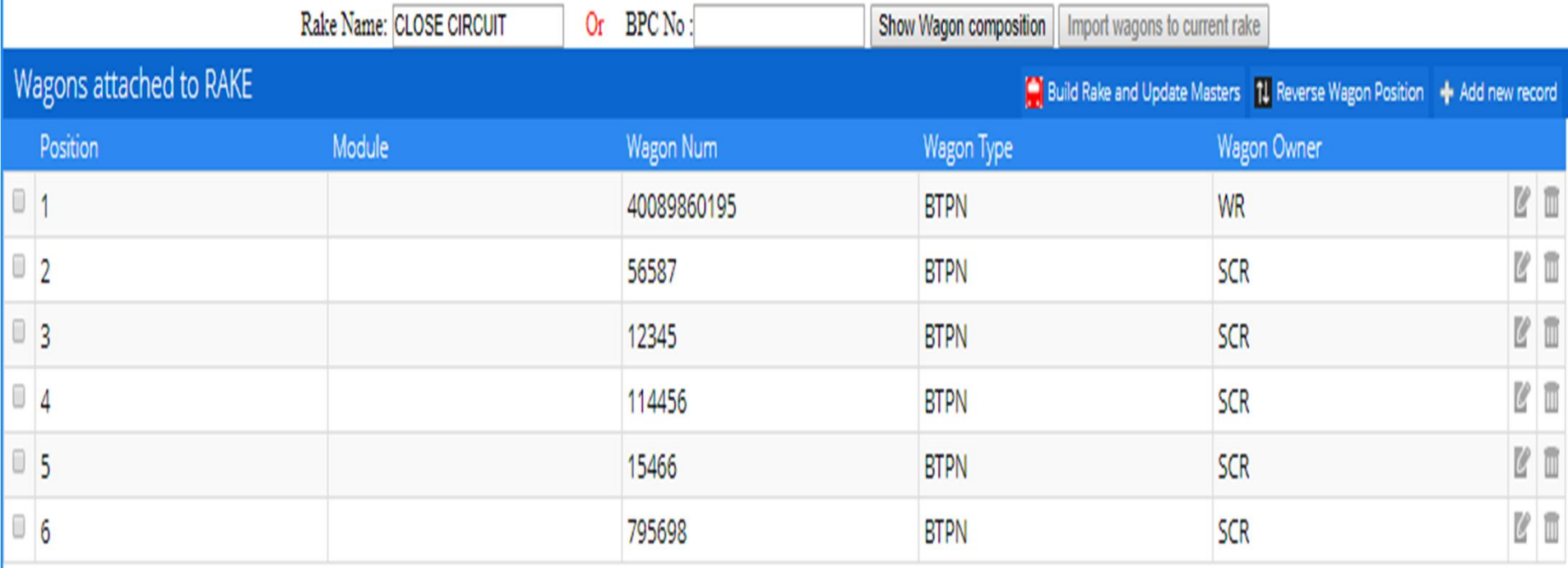

## Offering memo for examination

 $\mathbf{I}$ 

 $\mathbf{I}$ 

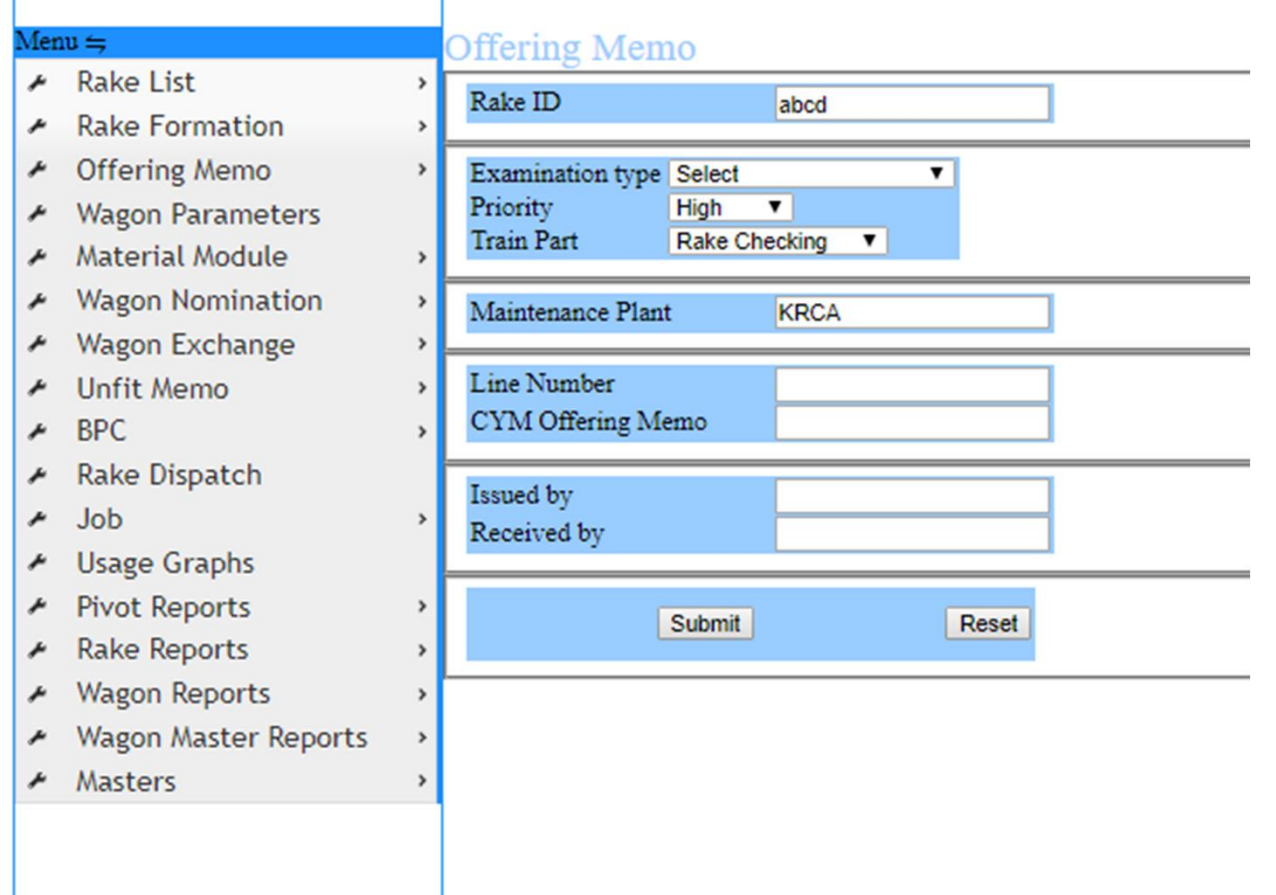

## Fill in details and click submit. Offering memo now created

## Successfully

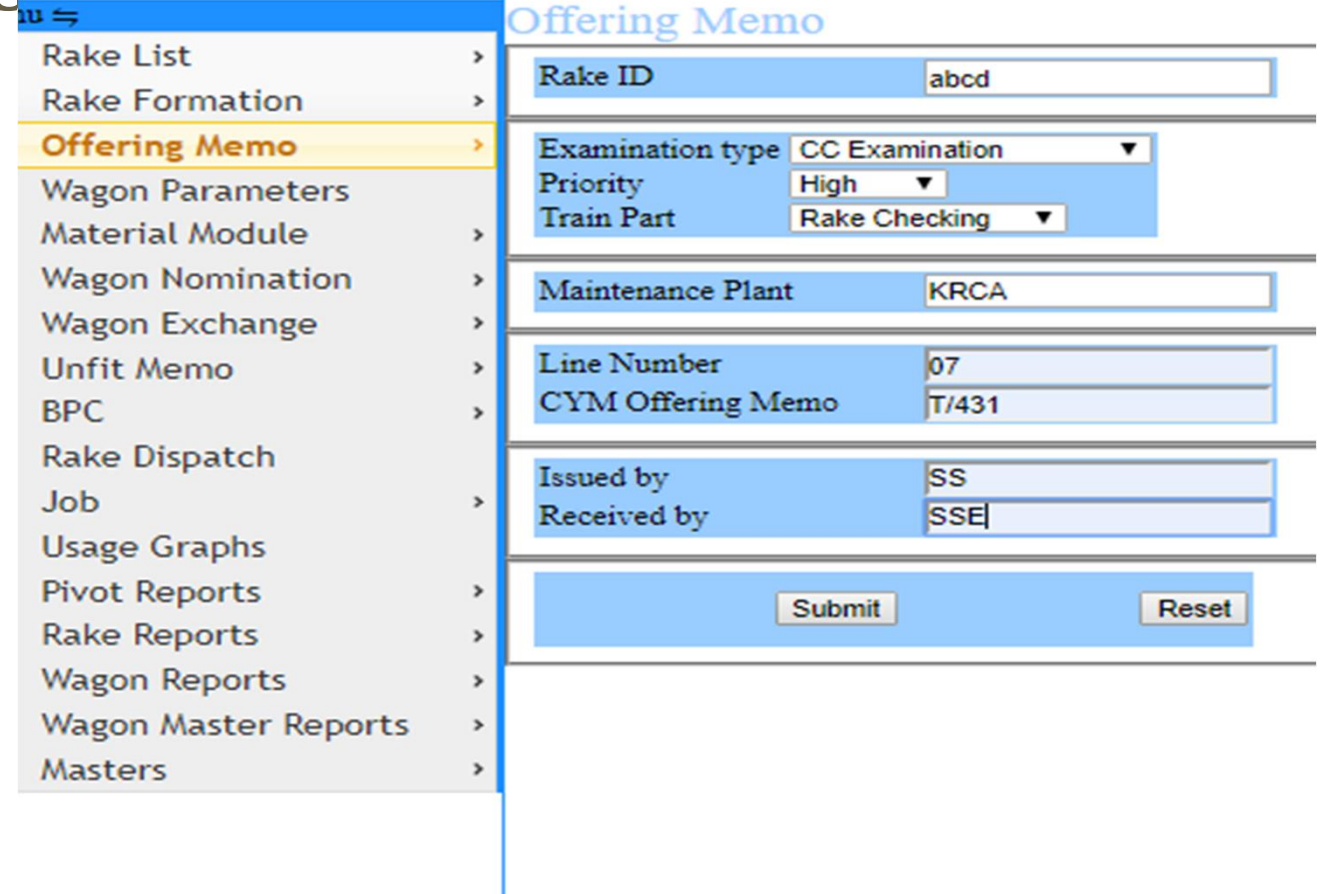

## Receiving the memo

Ŧ

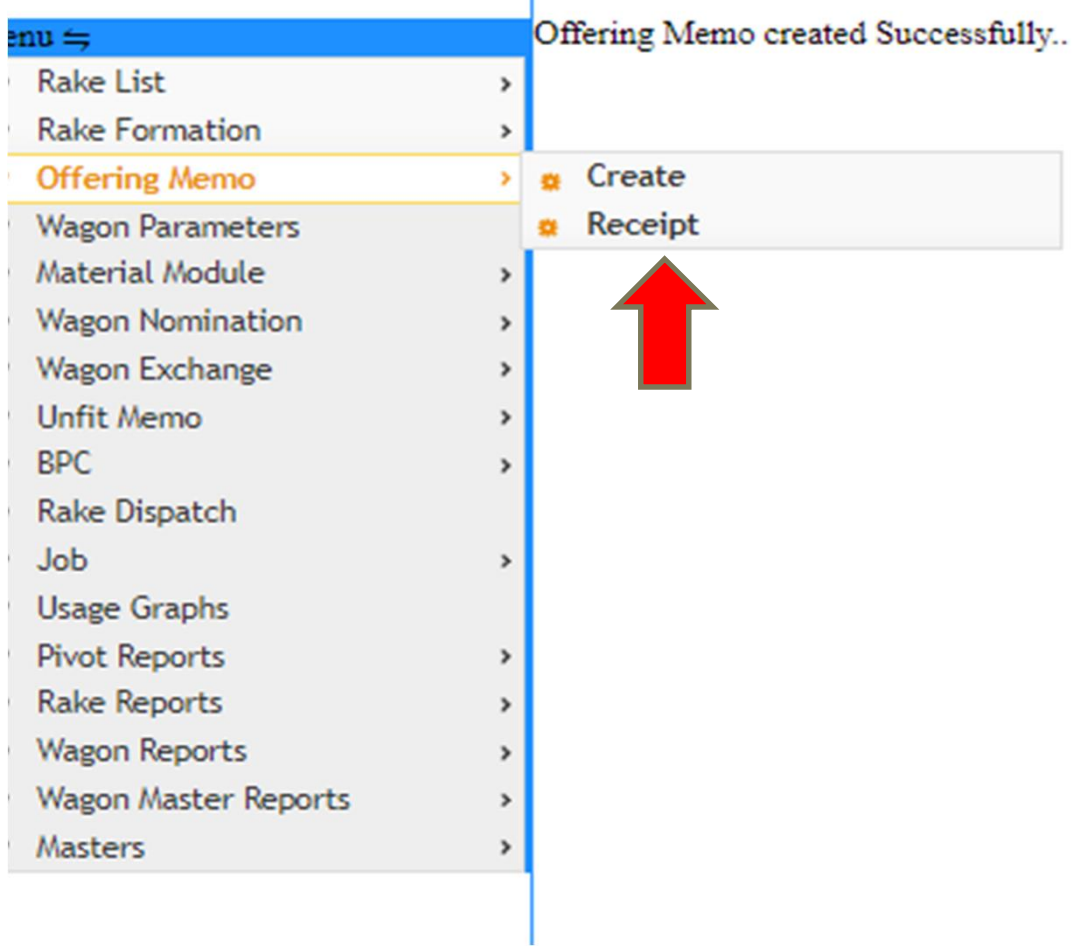

## Fill in the details

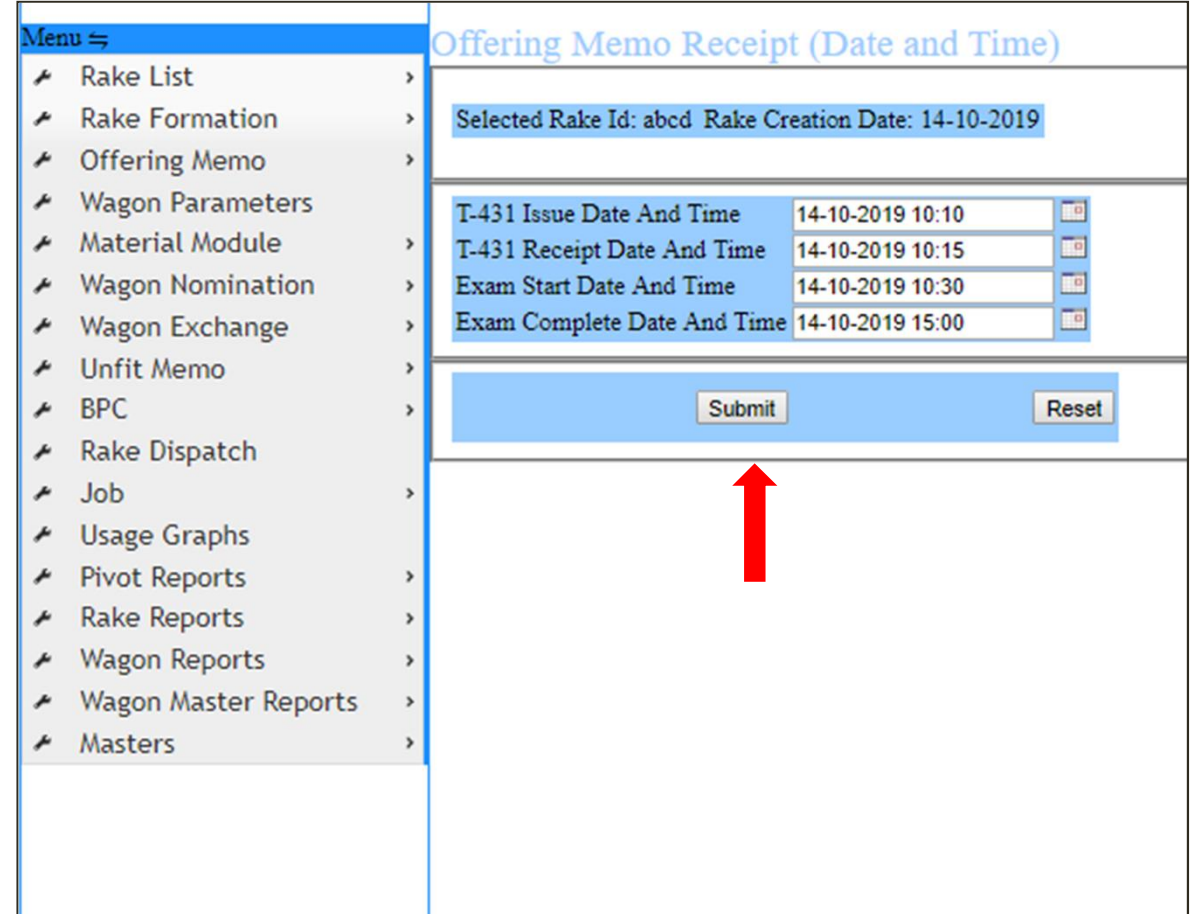

## Wagon parameters

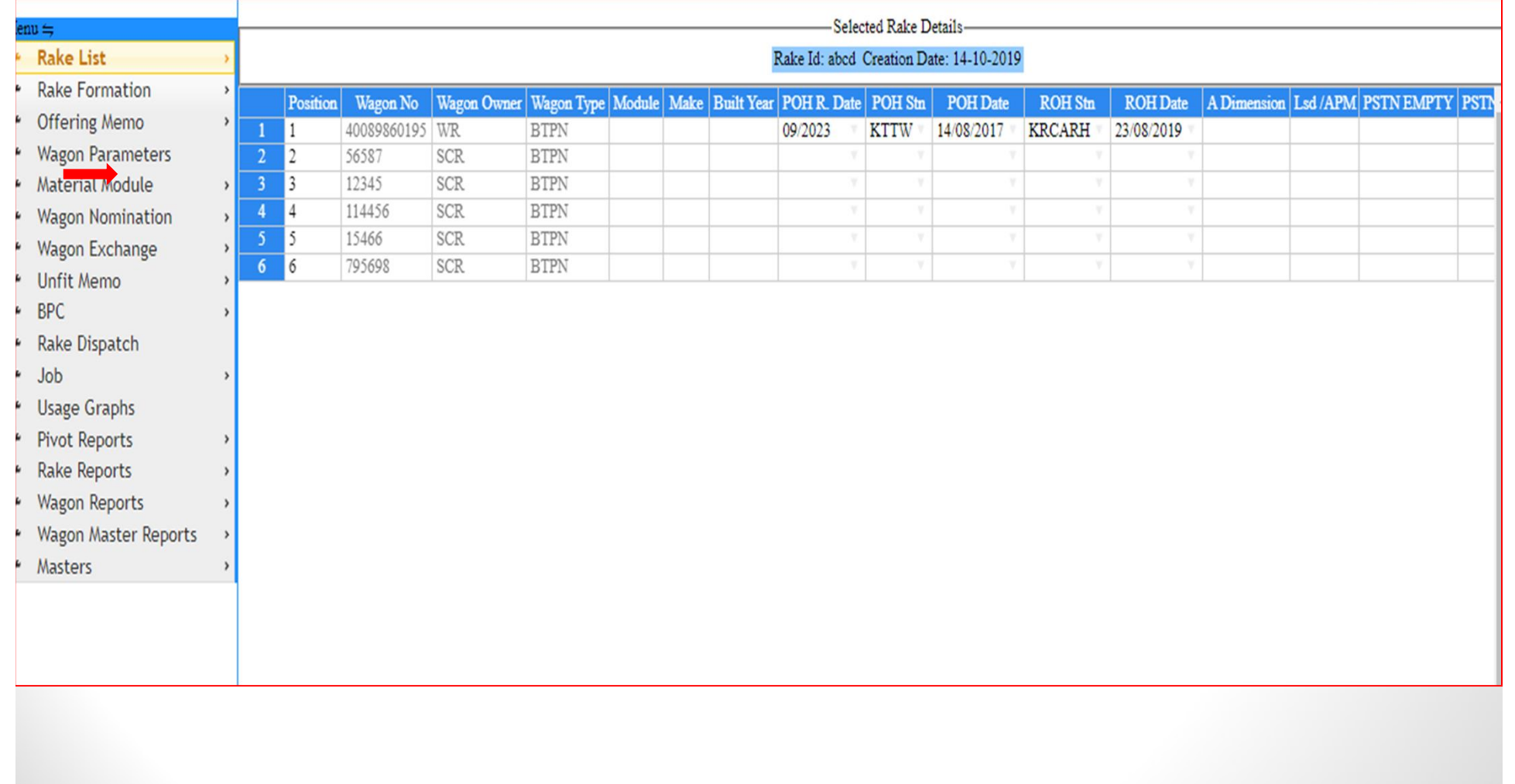

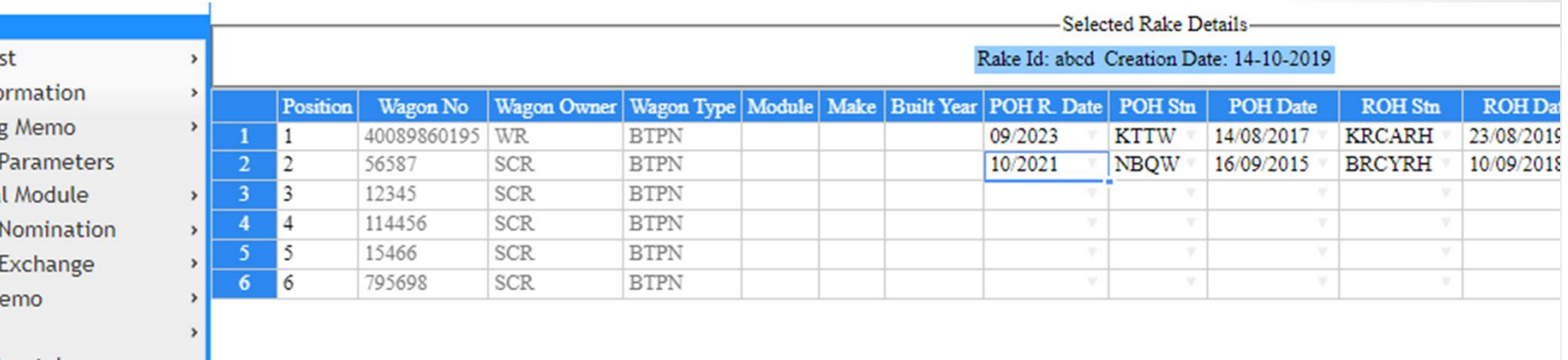

ROH Dat

23/08/2019

- $=$  uns
- Rake Lis
- Rake Fo
- Offering
- Wagon F
- Material
- Wagon N
- Wagon B
- Unfit Me
- **BPC**
- Rake Dispatch
- Job
- **Usage Graphs**
- **Pivot Reports**
- **Rake Reports**
- **Wagon Reports**
- Wagon Master Reports

 $\,$ 

Masters

## **Wagon nomination**

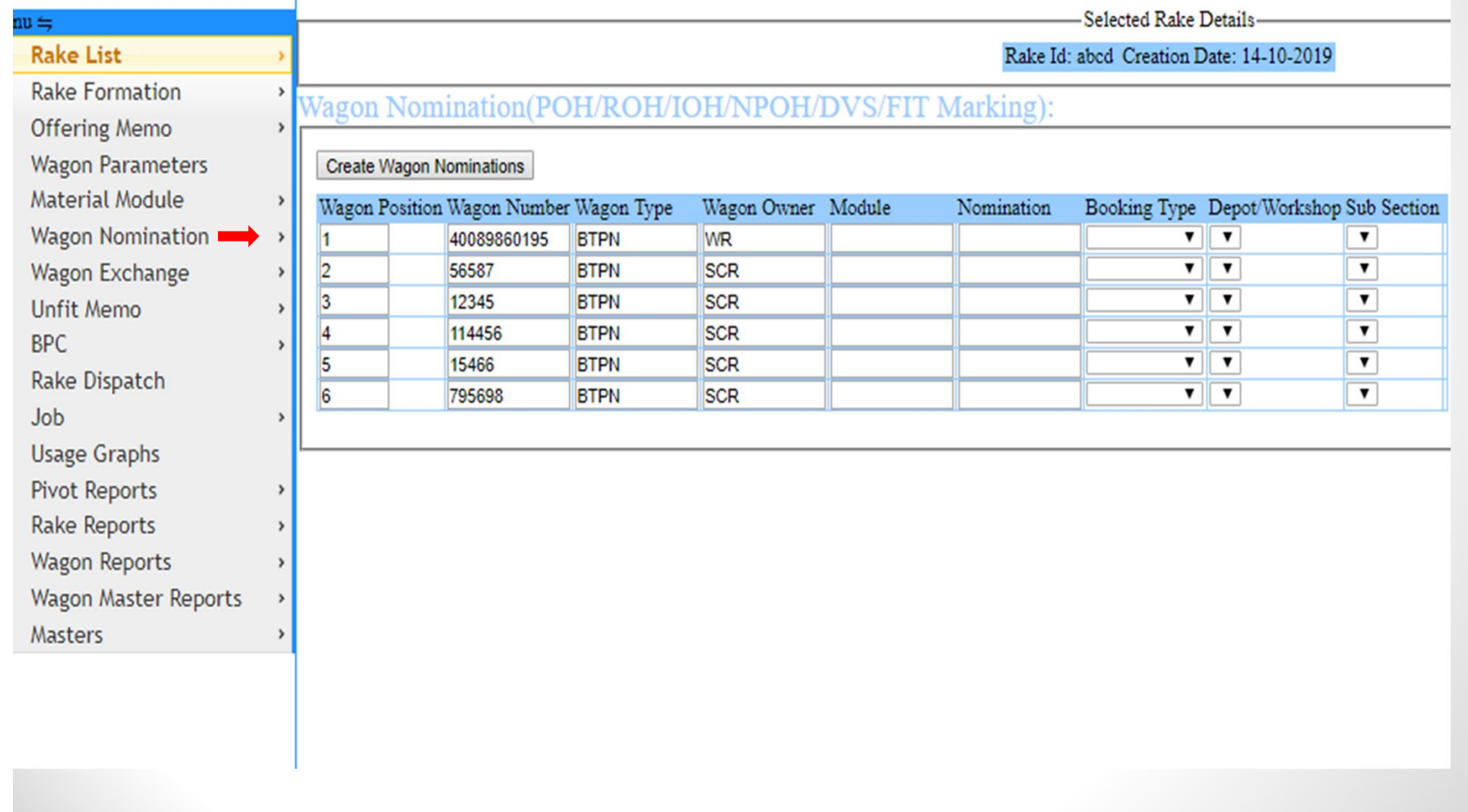

## Creating Wagon nominations:

https://roams.cris.org.in/FMM/cri X +

 $\rightarrow$  C net roams.cris.org.in/FMM/create\_wagon\_nomination?  $\leftarrow$ 

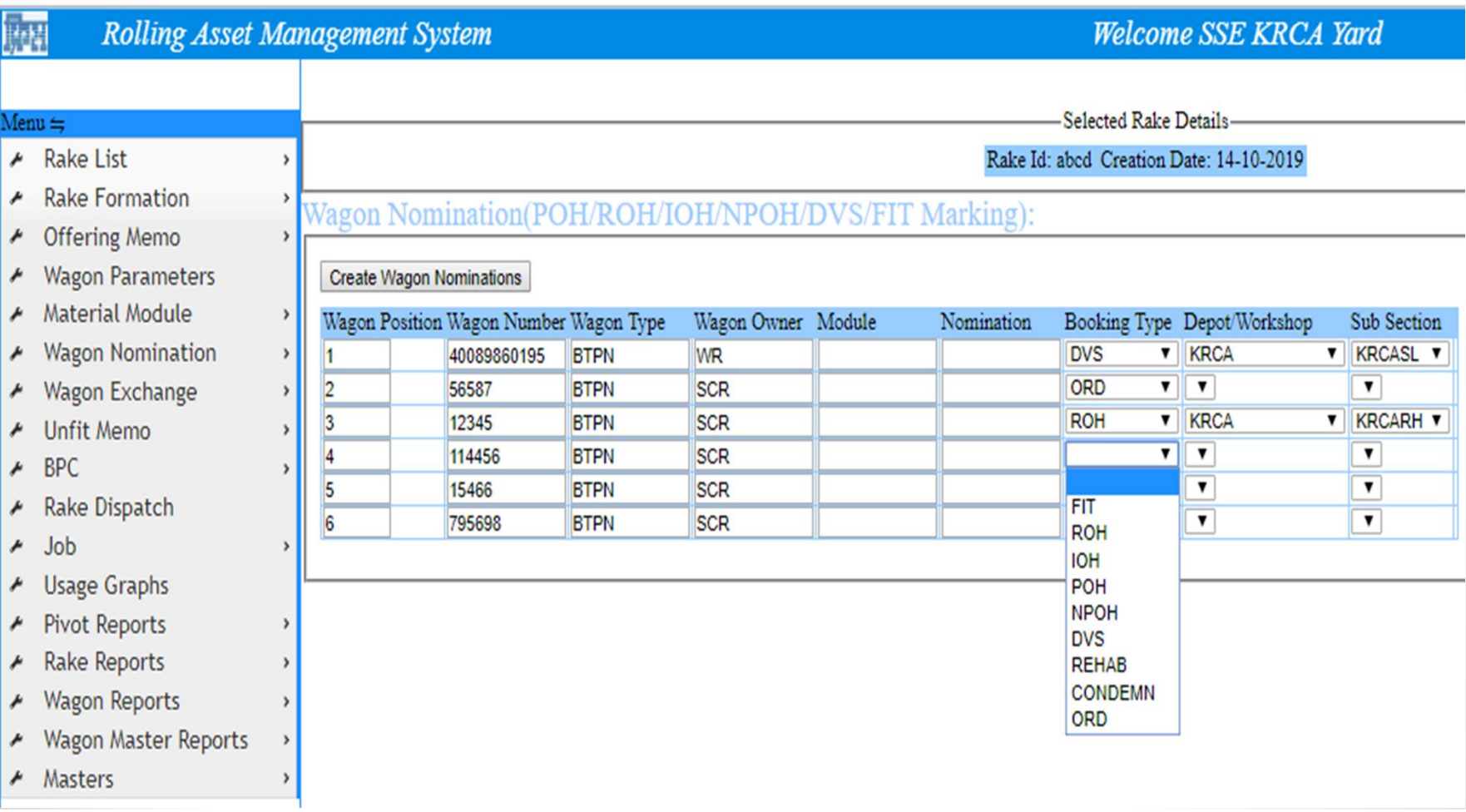

### Add defects and remarks for wagons detached.

Rake Id: abcd Creation Date: 14-10-2019

Wagon Nomination(POH/ROH/IOH/NPOH/DVS/FIT Marking):

### Create Wagon Nominations

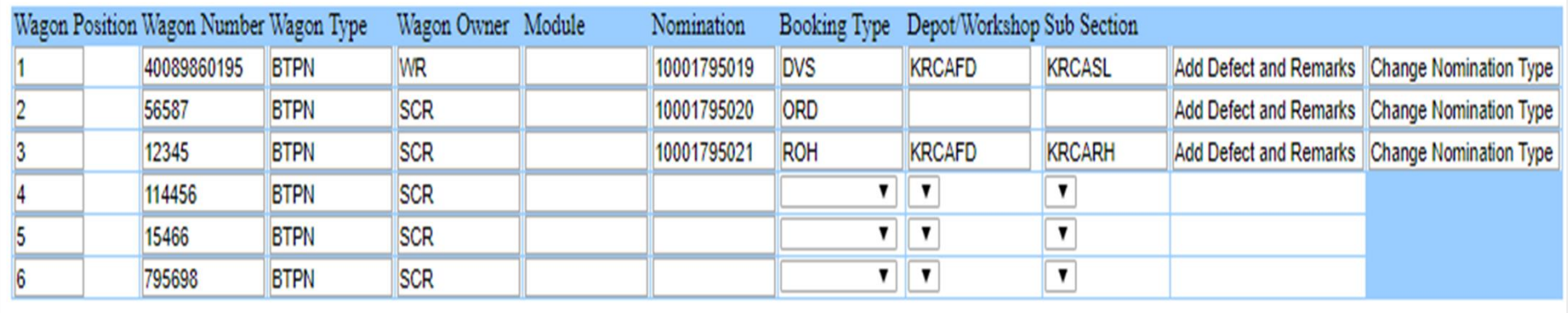

**Asset Management System** 

Welcome SSE KRCA Yard

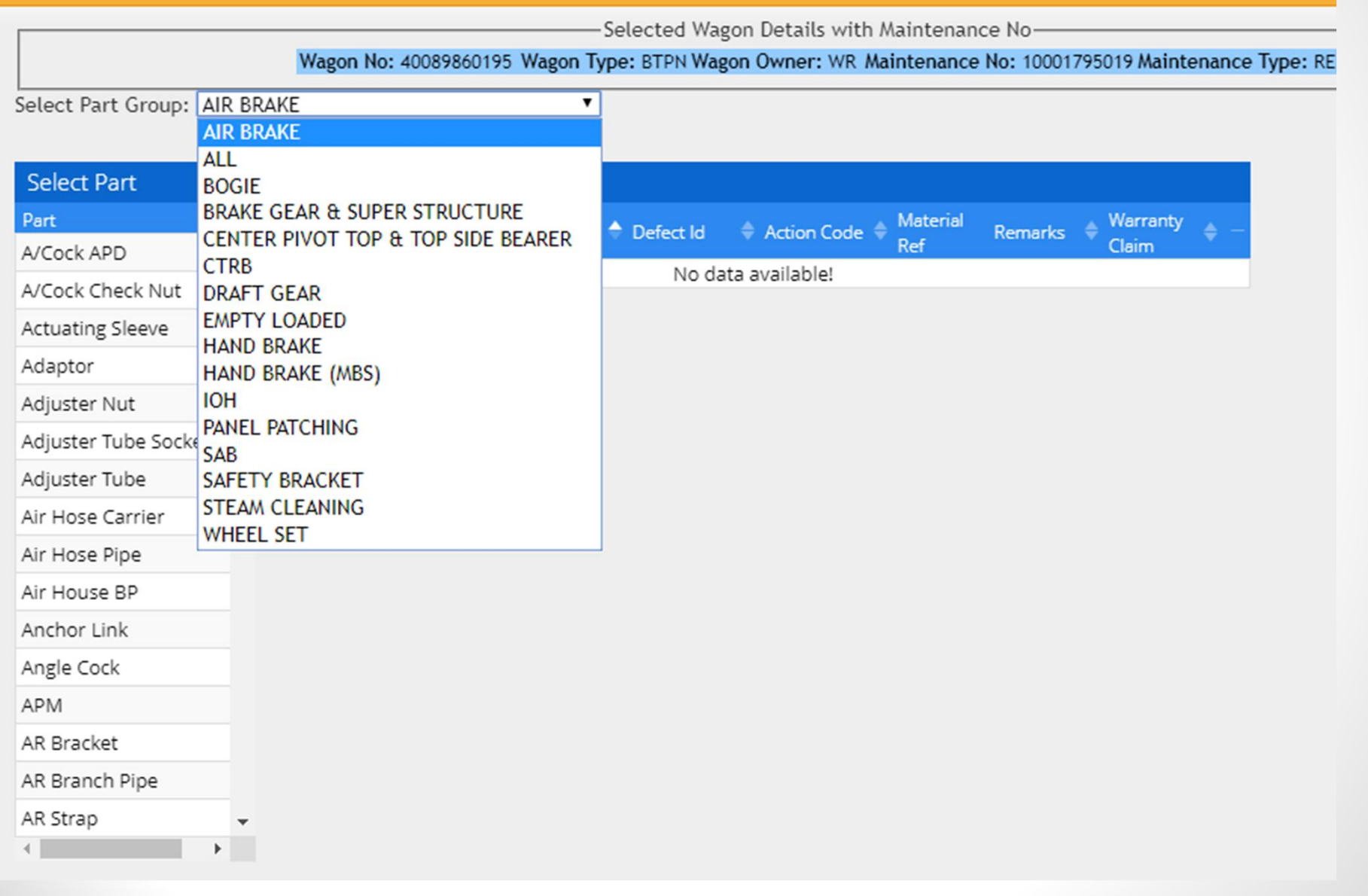

-Selected Wagon Details with Maintenance No-

#### Wagon No: 40089860195 Wagon Type: BTPN Wagon Owner: WR Maintenance No: 10001795019 Maintenance Type: RE

Select Part Group: DRAFT GEAR

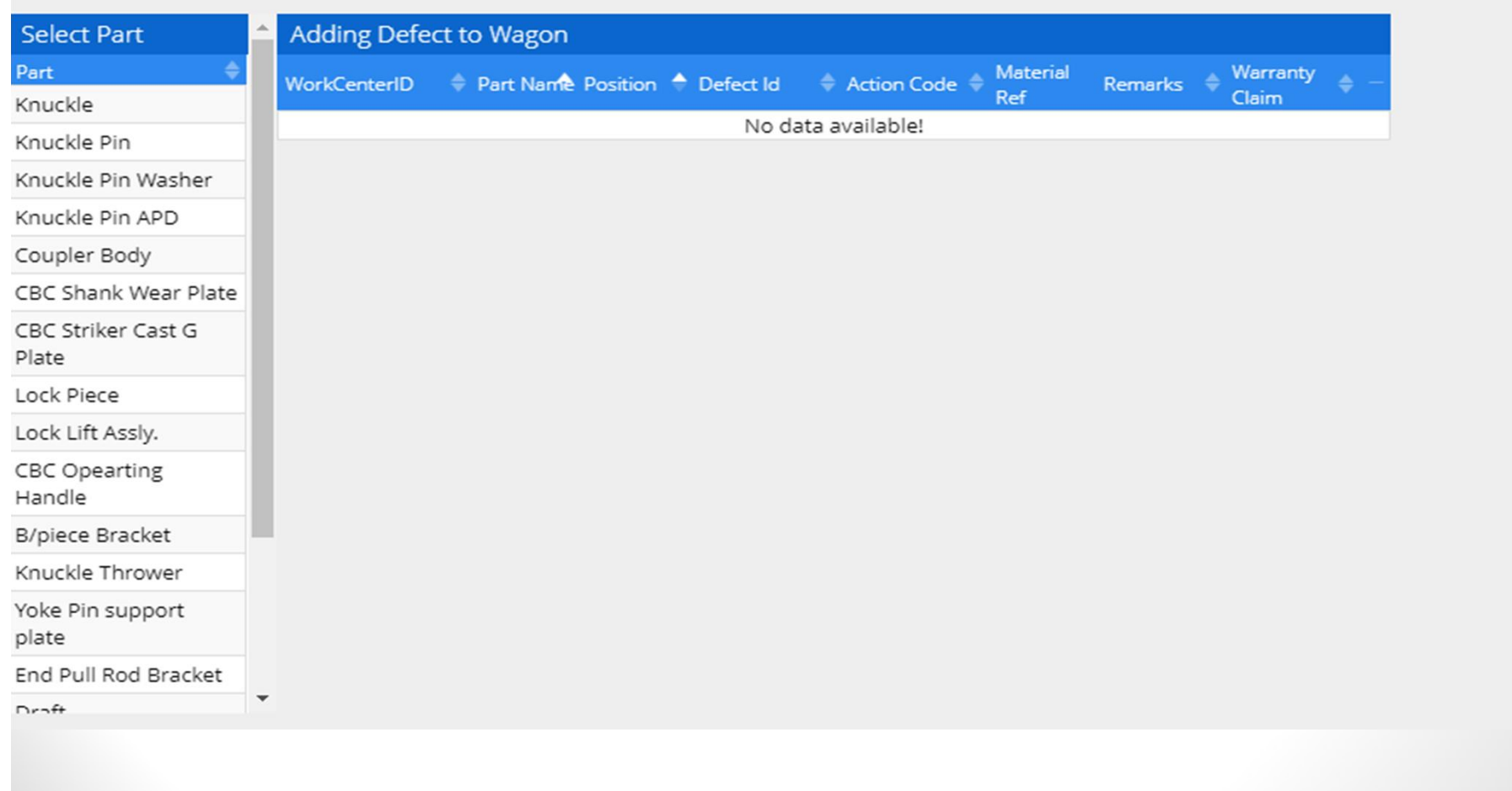

 $\overline{\mathbf{r}}$ 

-Selected Wagon Details with Maintenance No-

### Wagon No: 40089860195 Wagon Type: BTPN Wagon Owner: WR Maintenance No: 10001795019 Maintenance Type: RE

Select Part Group: DRAFT GEAR

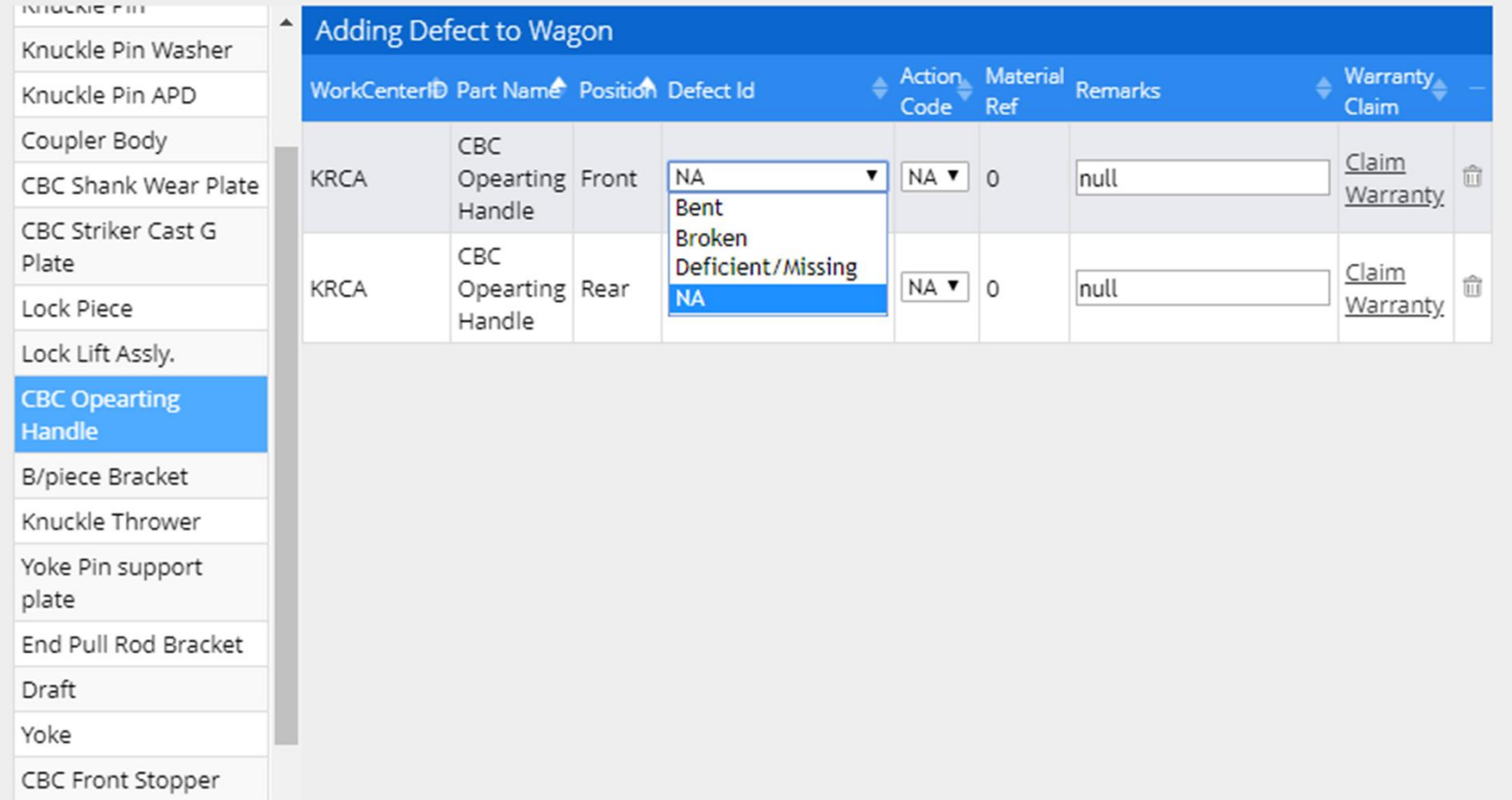

 $\mathbf{v}$ 

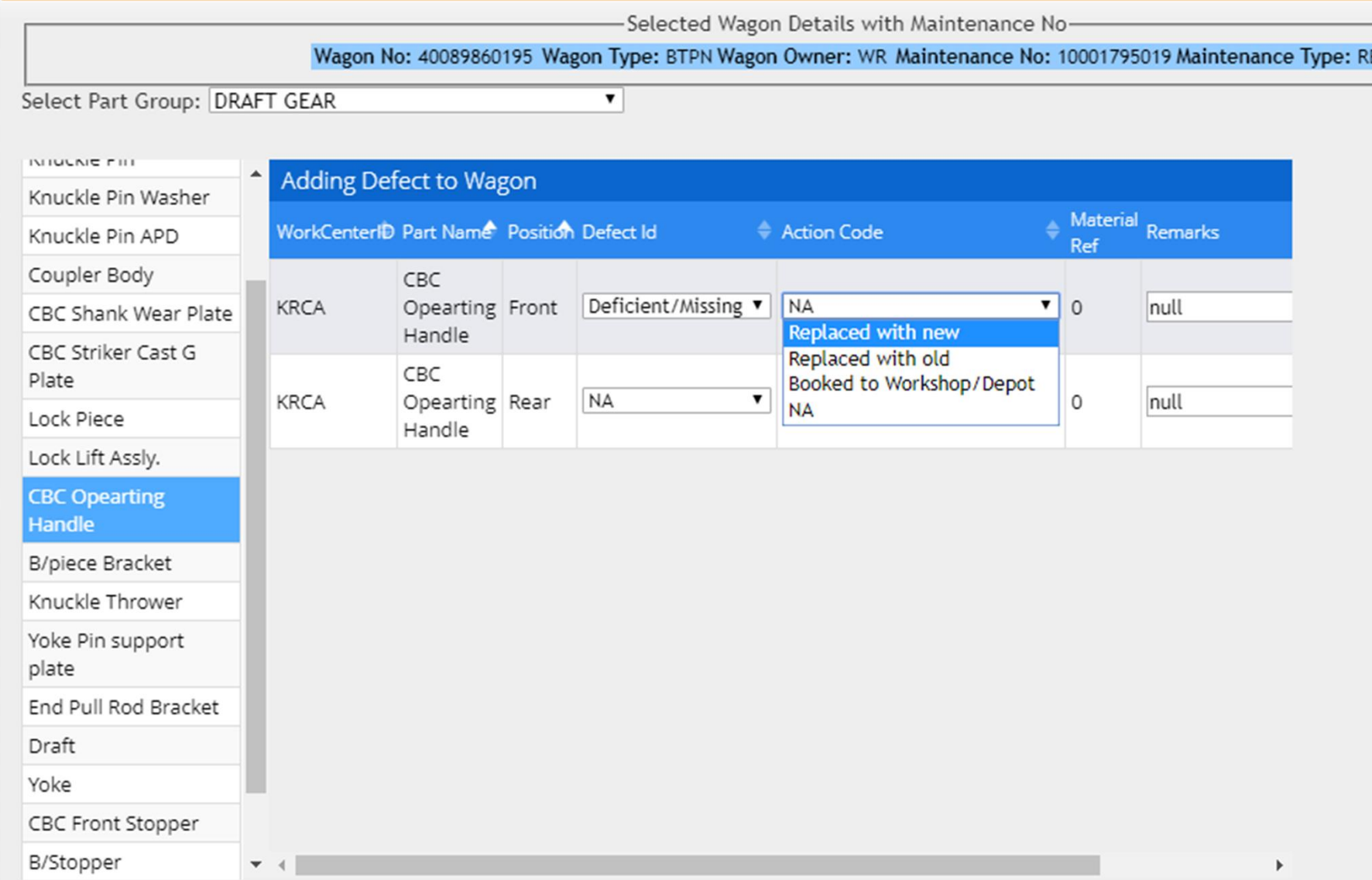

#### **Asset Management System** ,,,,,,,,,,,,,,,,,,,,,,

#### Welcome SSE KRCA Yard .......................

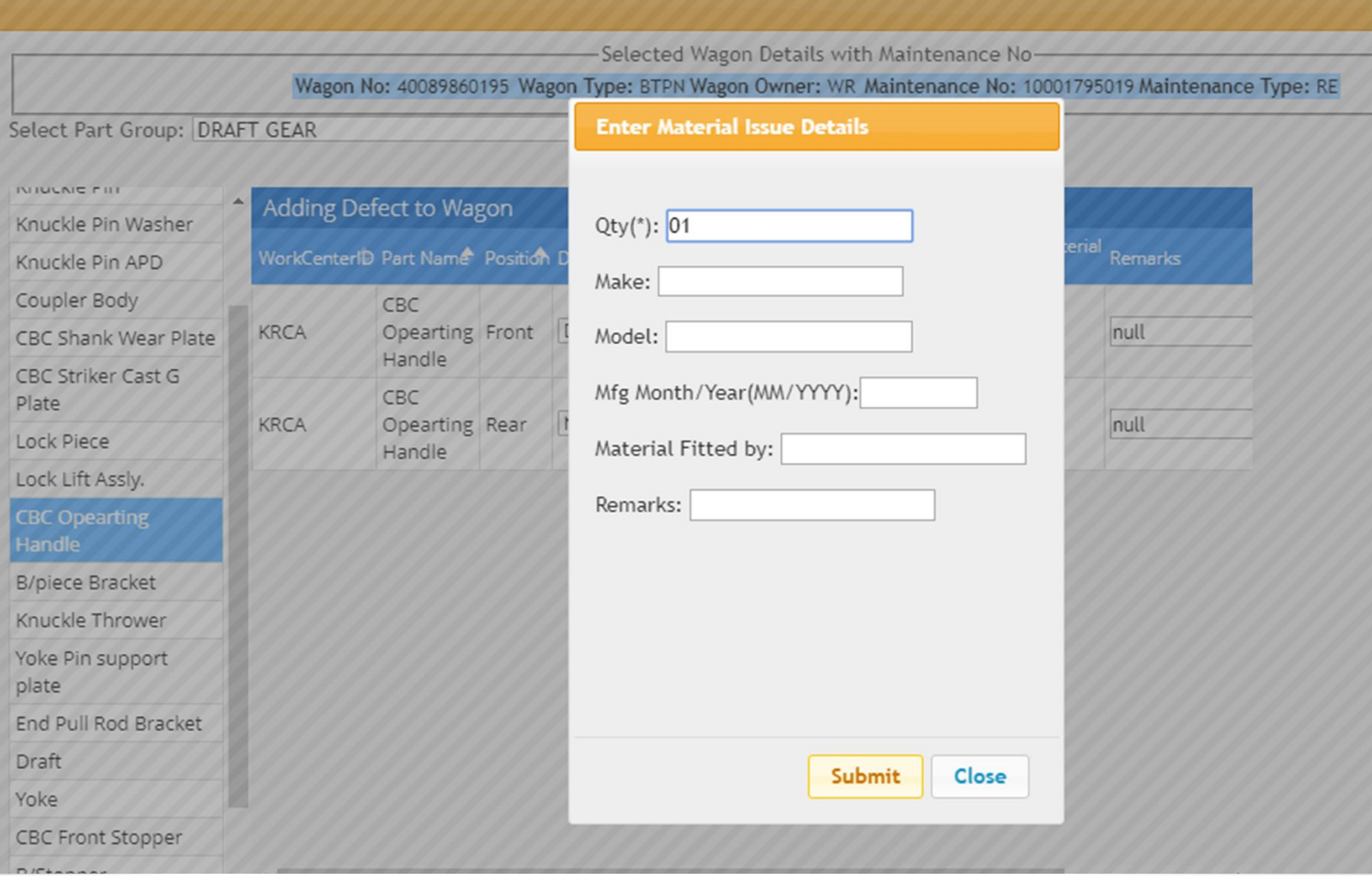

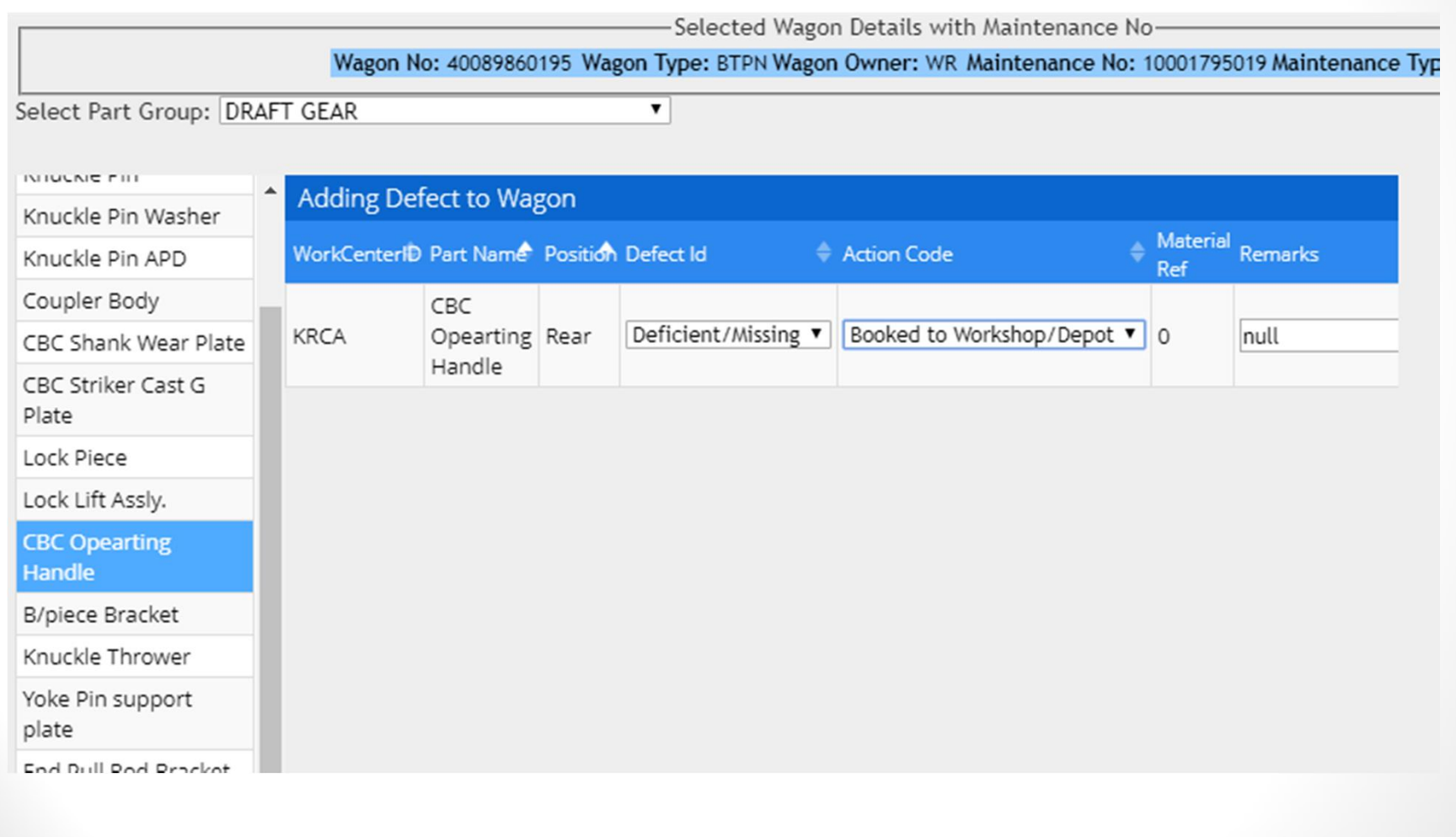

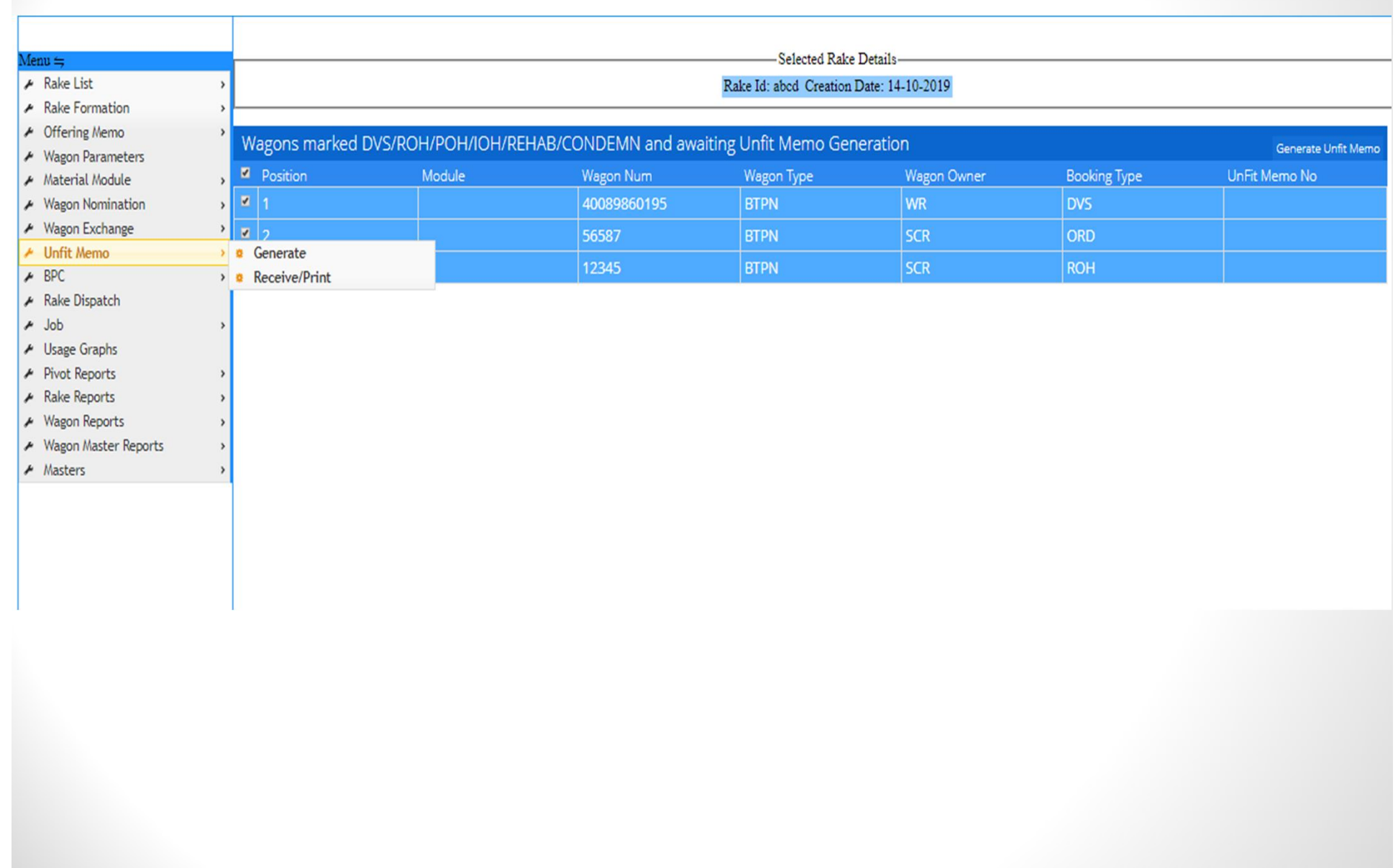

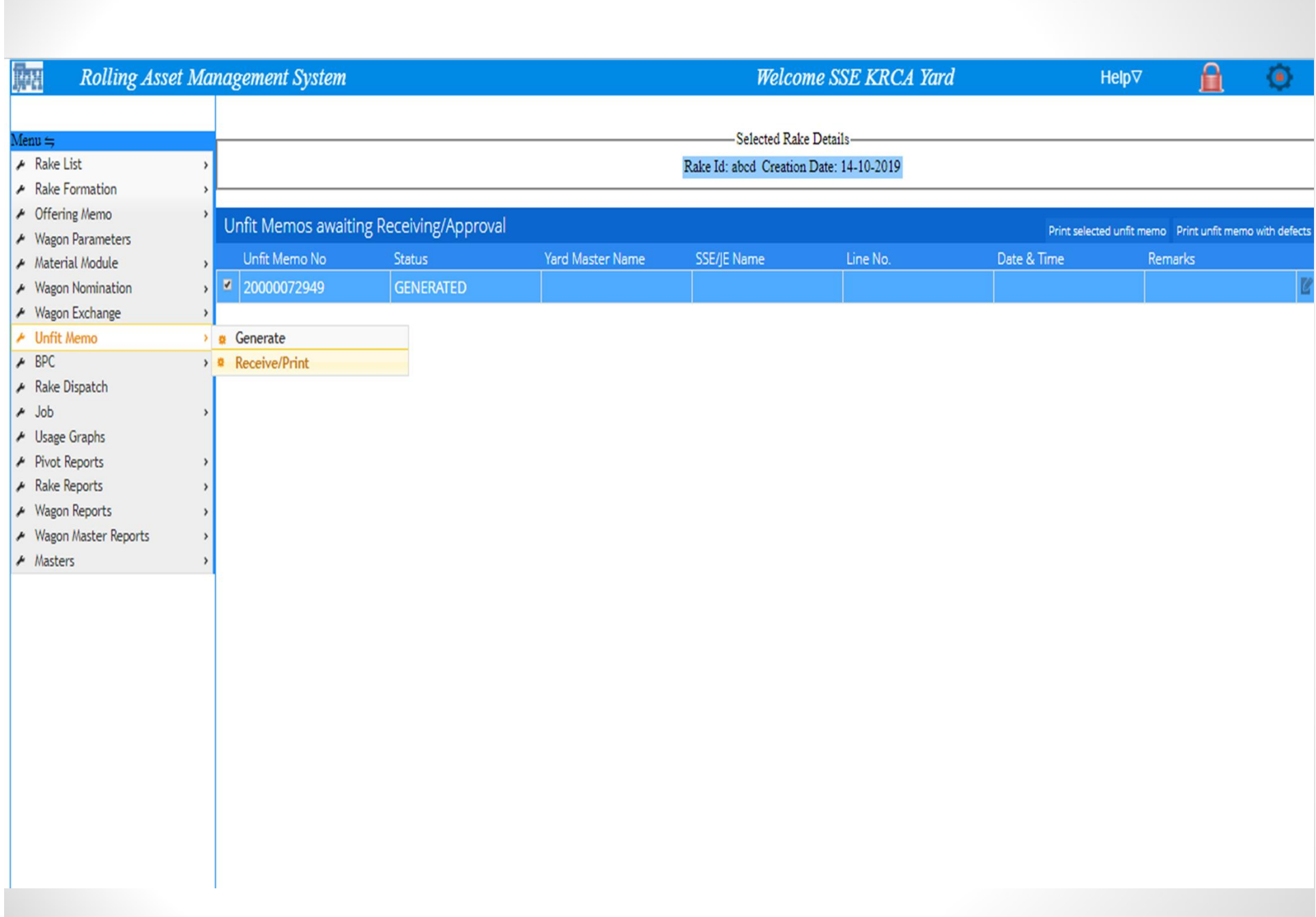

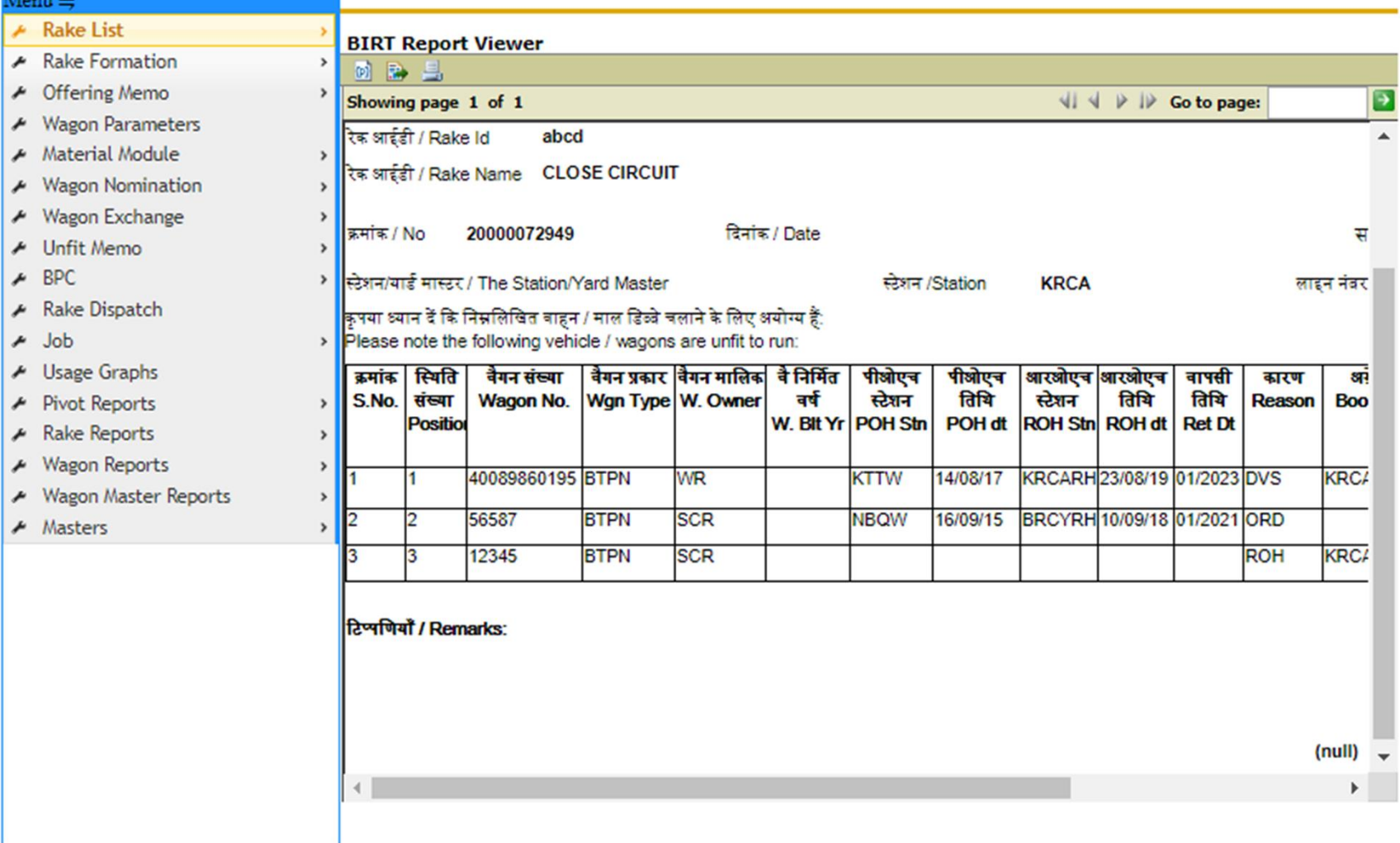

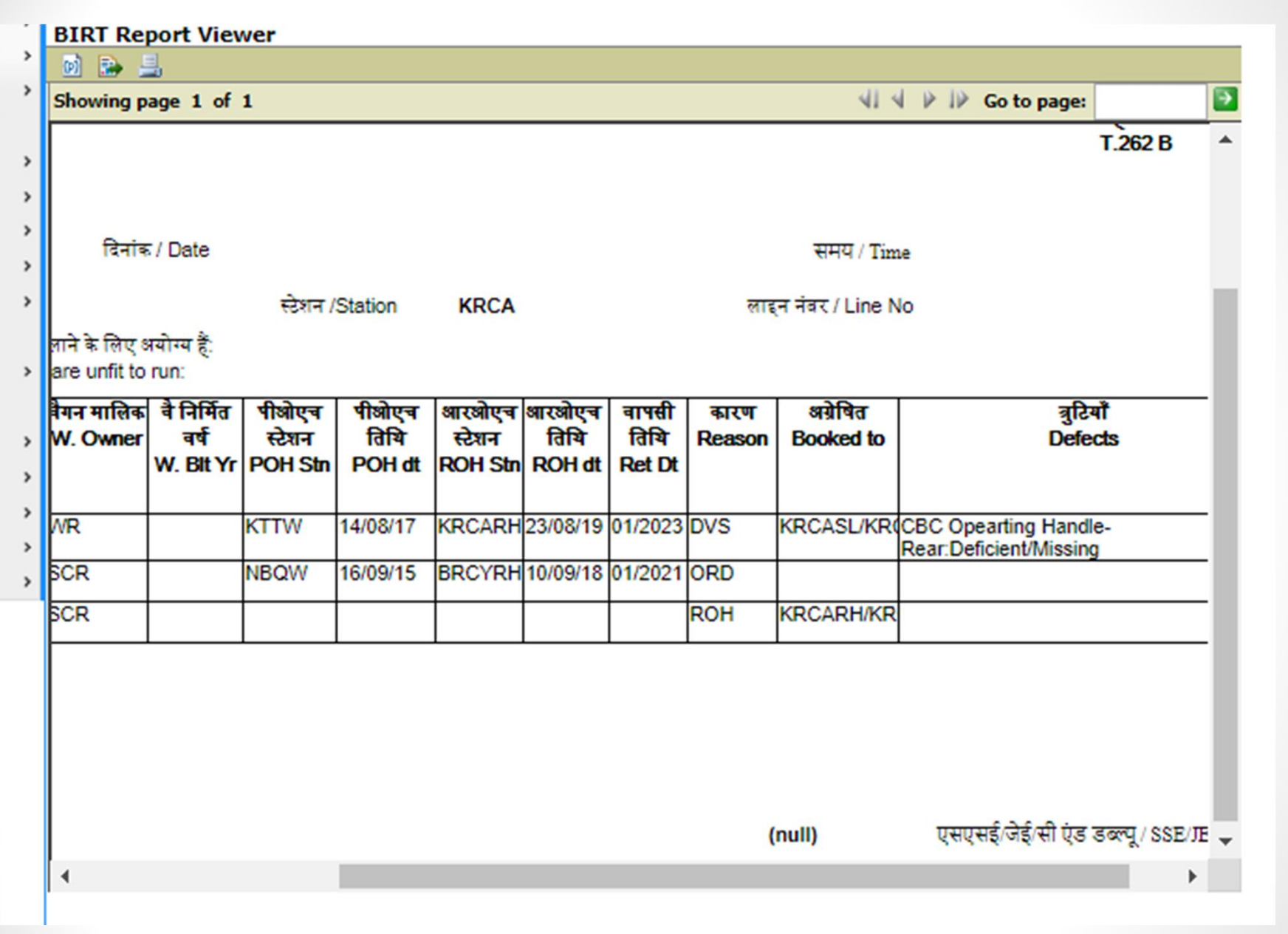

### - Selected Kake Details-

Rake Id: abcd Creation Date: 14-10-2019

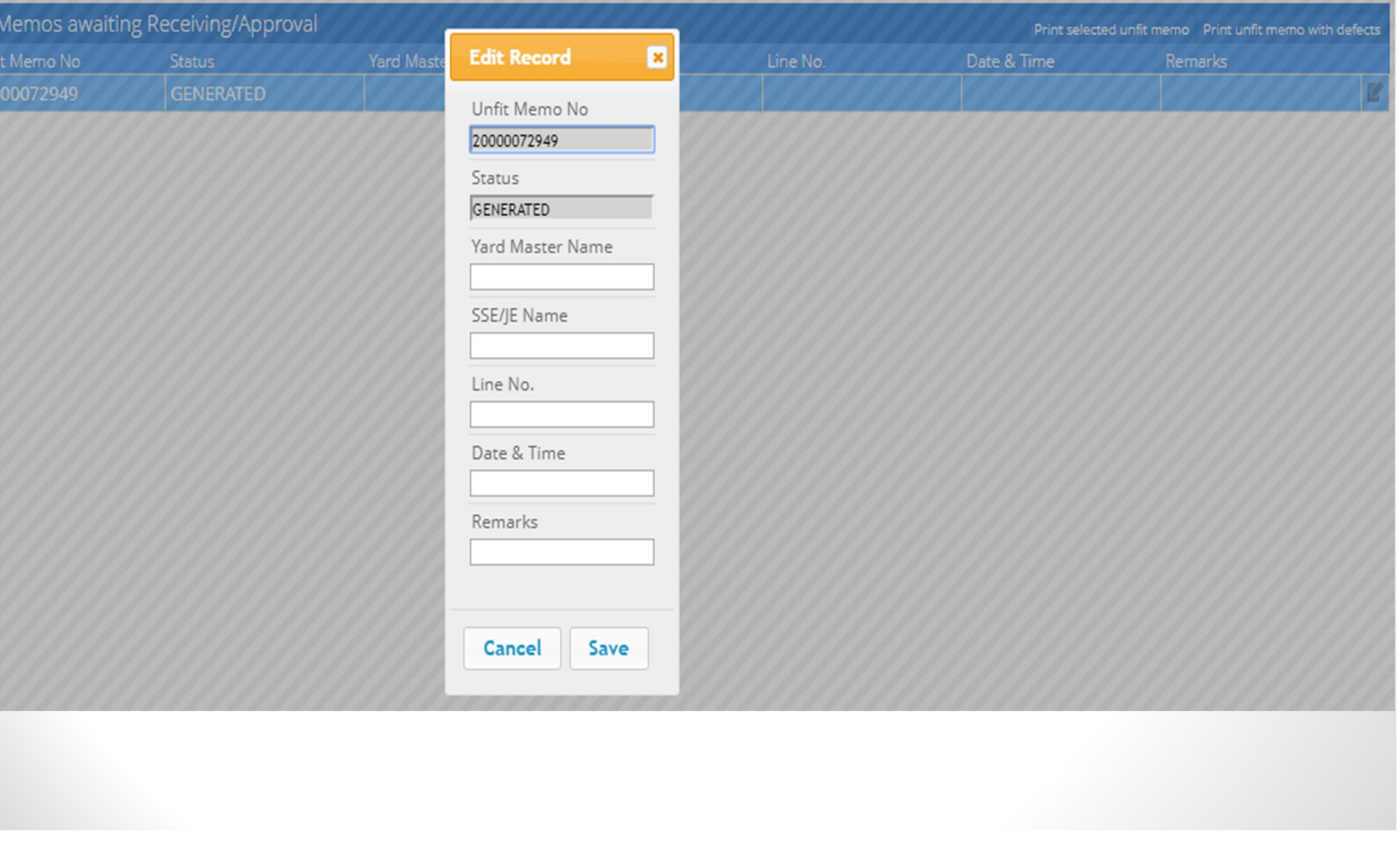

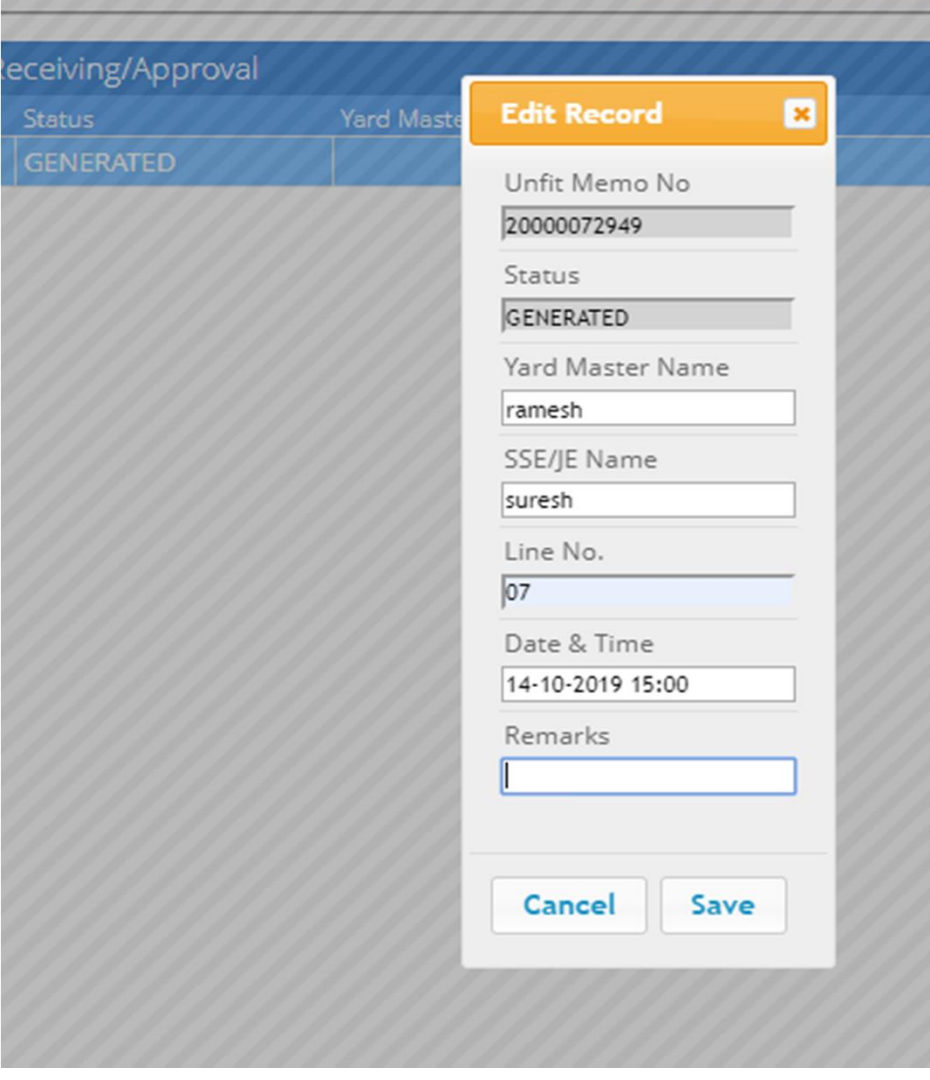

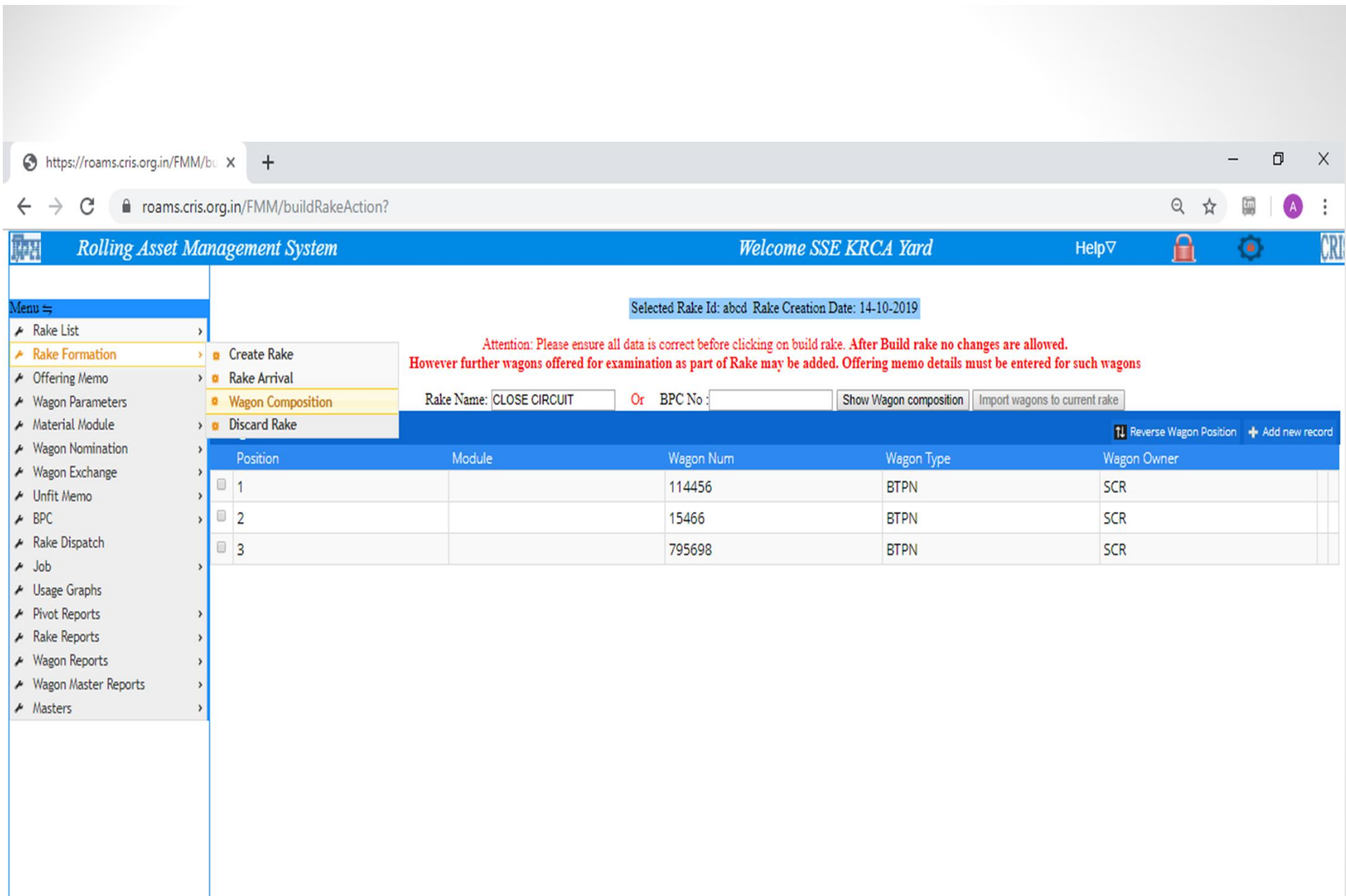

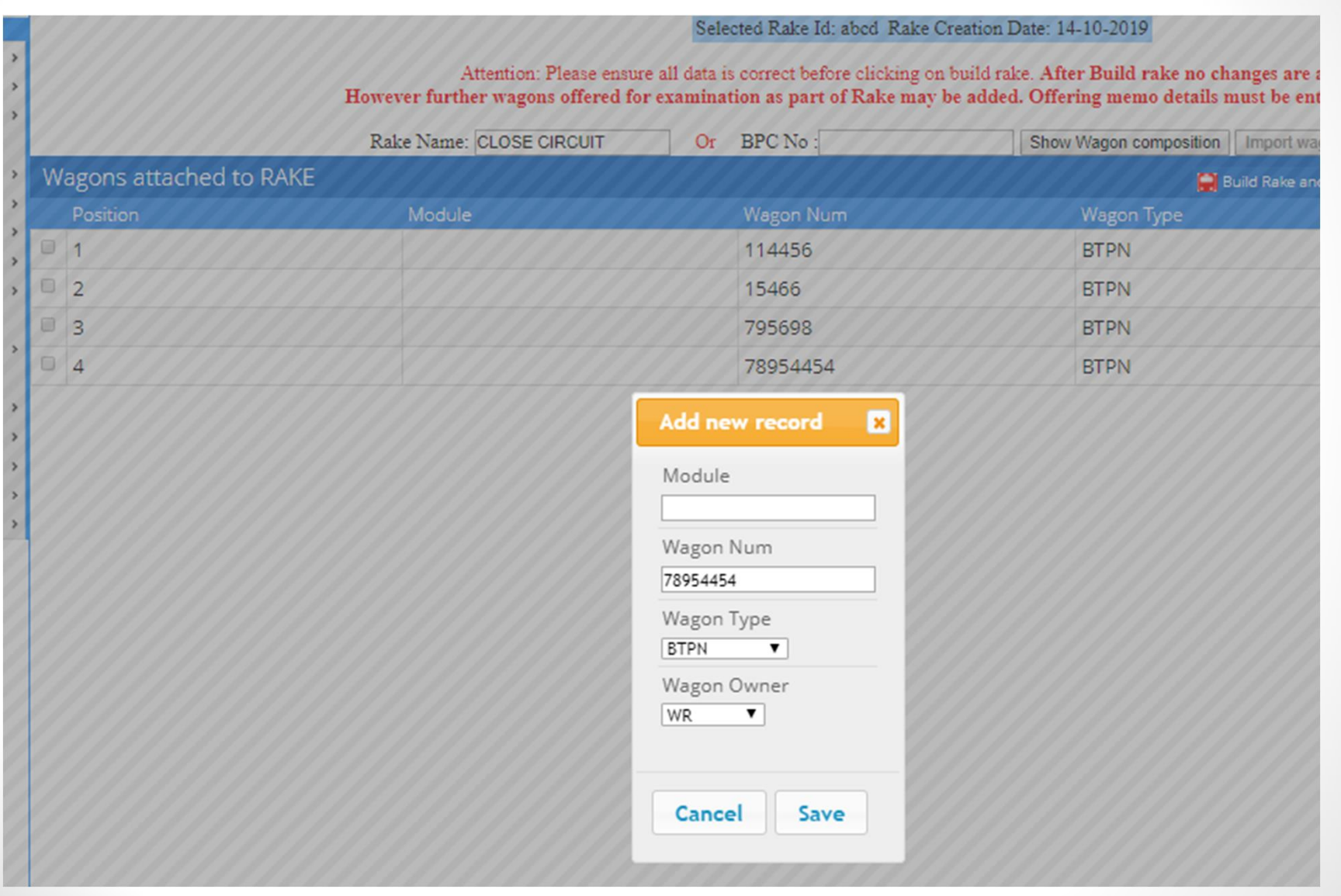

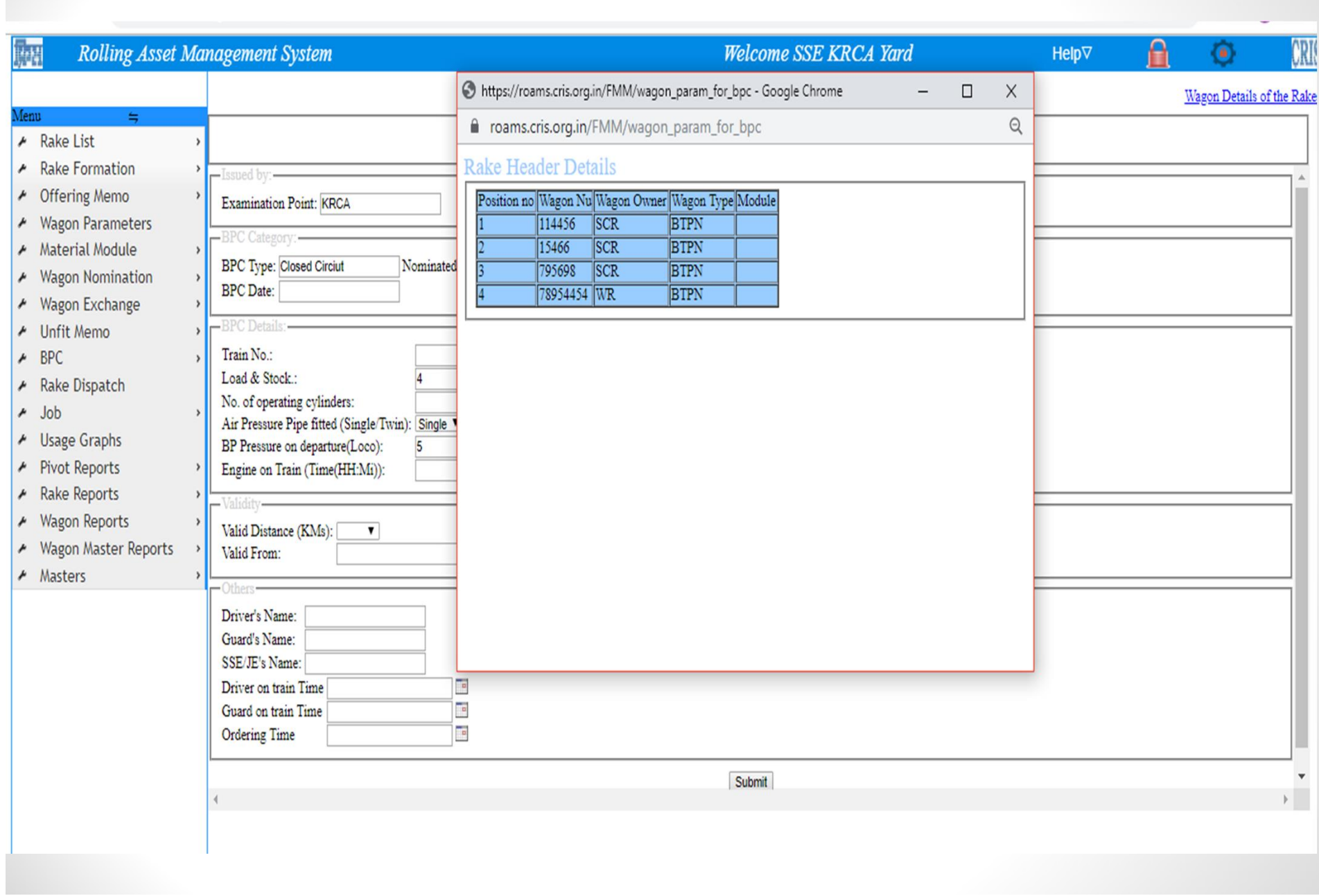

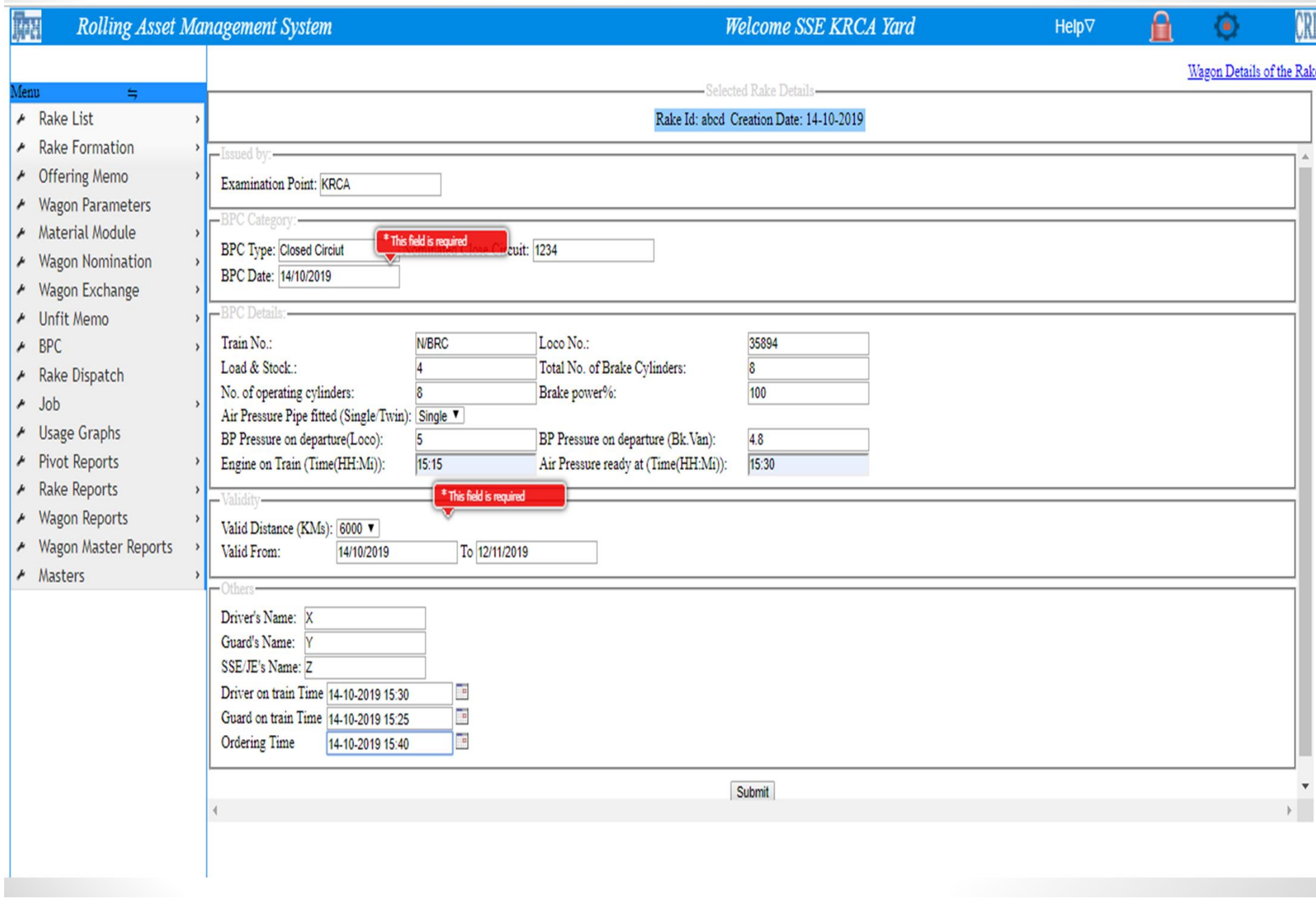

#### https://roams.cris.org.in/FMM/bp X  $+$

 $\mathcal{C}$ a roams.cris.org.in/FMM/bpc\_print?

#### **Rolling Asset Management System Welcome SSE KRCA Yard** 靡 BPC NO of Selected Rake is 50000152416 Menu $\leftrightharpoons$ A Rake List ▶ Rake Formation **BIRT Report Viewer** ← Offering Memo **2 R L** ▲ Wagon Parameters  $\Rightarrow$  $\parallel$   $\parallel$   $\parallel$   $\parallel$  Go to page: Showing page 1 of 4 A Material Module ब्रेक पावर प्रमाण पत्र वायु ब्रेक मालगाड़ी पूर्वयोजित चक्र यात्रा के लिए ▲ Wagon Nomination BRAKE POWER CERTIFICATE OF AIR BRAKE (GOODS) CLOSE CIRCUIT RAKES जारी किया (परीक्षण / मंडल / रेलवे):  $\blacktriangleright$  Wagon Exchange **KRCA/VADODRA/WR** ISSUED BY (ExmPoint/Division/RIv):  $\blacktriangleright$  Unfit Memo  $\sim$  0.0 रेक आईडी: KRCA 290817123103 SAYAJI - 09  $\angle$  BPC > & Create Rake Id: ▶ Rake Dispatch **8** Print प्रमाण पत्र संख्या 50000152416 **BPC No.**  $\star$  Job > ø Edit ∥यह ब्रेक पावर प्रमाण-पत्र 30 दिन के लिए मान्य है, कि.मी., इनमें से जो भी पहले हो। या ▶ Usage Graphs 11-Nov-2019 7500 KMs, whichever is earlier. <u>|यानि</u> or ▶ Pivot Reports  $\rightarrow$ This BPC is valid for 30 days, i.e. upto ▶ Rake Reports <sup>▶</sup> ∥5 दिन की रियायती अवधि की अनुमति है, यदि रेक आधार डिपो की ओर बढ़ रहा है। ब्रेक पावर प्रमाण-पत्र के अमान्य होने पर, ताजा लदाई की अनुमति ▶ Wagon Reports → Free and A further grace period of 5 days is allowed if the rake is moving towards the base depot. No fresh loading is permitted after BPC becomes invalid. ▶ Wagon Master Reports गाड़ी संख्या 4 इंजन संख्या 3 **N/HPSG** 32075  $M$  Masters Loco No. Train No. भार एवं स्टॉक कल ब्रेक सिलेंडर 15 6 52 60 Load & Stock Total No. of Bk. Cyls. कार्यरत ब्रेक सिलेंडर बेक पावर % 8 60 100 No. Of Operating Cyls. **Brake Power %**  $\vert 9$  ब्रेक प. दबाव प्रस्थान पर इंजन में बेक वैन में किया / सेमी $^2$ किग्रा / सेमी<sup>2</sup>  $5\phantom{a}$ 4.8 BP Pressure on Dep (Loco) **Brake Van** KG/CM<sup>2</sup> KG/CM<sup>2</sup> 10 फीड प. दबाव प्रस्थान पर इंजन में ब्रेक वैन में किग्रा / सेमी $^2$ किया / सेमी $^2$ FP Pressure on Dep (Loco) **Brake Van** KG/CM<sup>2</sup>  $KG/CM<sup>2</sup>$ 11 गाड़ी पर इंजन लगने का समय 12 वायु दबाव तैयार होने का समय  $07:30$ 08:45 Engine on Train (Time) Air Pressure ready at वैगनों की क्रम बद्धता / LIST OF WAGONS IN ORDER

■ roams.cris.org.in/FMM/output?&\_id=birtViewer&\_masterpage=true&\_report=layout%

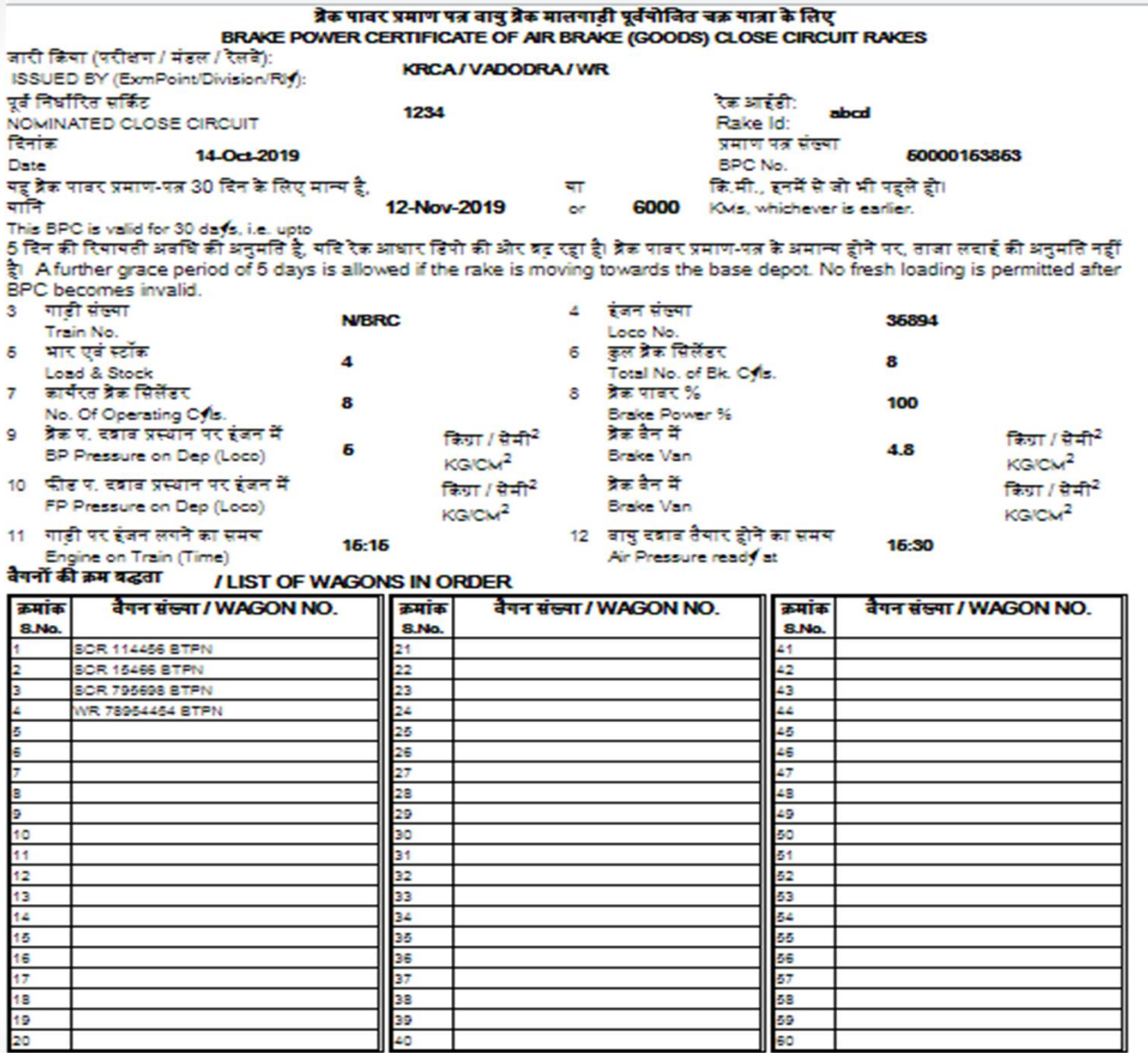

**x**<br>| द्राहवर का नाम एवं हस्ताक्षर<br>|DRIVER'S NAME & SIGN.

**Y**<br>गार्ड का नाम एवं हस्ताक्षर GUARD'S NAME & SIGN.

z एसएसई/जेई/सी एंड डक्ल्यू का नाम एवं इस्ताक्षर<br>(SSE/JE/C&W)'S NAME & SIGN.

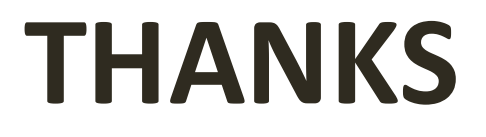